**Πτυχιακή εργασία**

# **Σύσταση εργασιών (papers) από Επιστημονικό Συνέδριο ή Περιοδικό με βάση το προσωπικό επιστημονικό προφίλ χρήστη.**

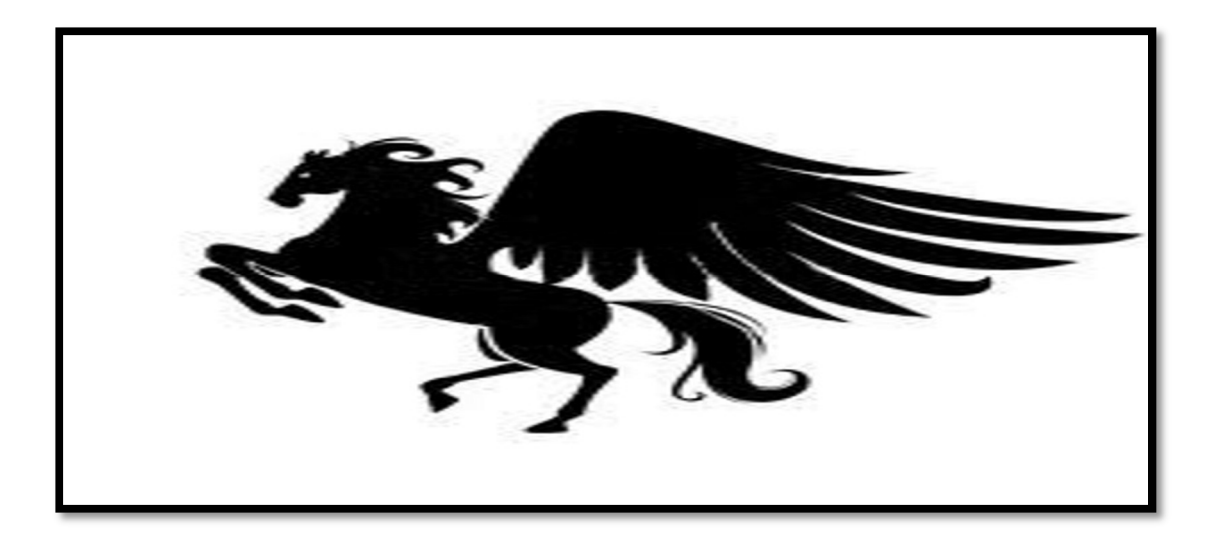

**Αρ. Μητρώου: 032216** 

**Του φοιτητή Επιβλέπων καθηγητής** 

**Καναρά Χρήστου κος Βοζαλής Μανόλης** 

## **Περίληψη.**

Με την ανάπτυξη του διαδικτύου έγινε εφικτή η φυσική διασύνδεση των Η/Υ. Έχουν δημιουργηθεί και συνεχώς βελτιώνονται προγράμματα εφαρμογών για την υλοποίηση της λογικής διασύνδεσης των Η/Υ που θα επιτρέπουν την επικοινωνία των χρηστών Η/Υ μεταξύ τους. Επίσης δημιουργήθηκαν και συνεχώς βελτιώνονται προγράμματα για τη δημιουργία-σύνταξη, μορφοποίηση και παρουσίαση πληροφοριών διαφόρων τύπων όπως κείμενο, εικόνα, ήχος, βίντεο. Τα προγράμματα αυτά ξεπερνούν την παροχή γενικής πληροφορίας και επεκτείνονται στην παροχή όλο και πιο εξειδικευμένης πληροφόρησης στους ενδιαφερόμενους.

Στόχος της χρήσης των τεχνολογιών διαδικτυακών εφαρμογών είναι η σχεδίαση και ανάπτυξη συστημάτων και δυναμικών εφαρμογών του παγκόσμιου ιστού αλλά και του διαδικτύου γενικότερα, όπου ένα σημαντικό μέρος τους εκτελείται από τη μεριά του εξυπηρετητή-server. Οι περισσότερες έχουν να κάνουν με χρήση μεθόδων εξατομίκευσης για παραμετροποιημένη αναζήτηση και εξόρυξη δεδομένων.

Όσον αφορά την εφαρμογή που πραγματεύεται η παρούσα πτυχιακή, αρχικά ο ενδιαφερόμενος χρήστης, ο οποίος πρέπει να χαρακτηρίζεται από επιστημονική ειδικότητα, εγγράφεται στο σύστημα. Με την είσοδο-σύνδεση του σ' αυτό του γίνεται σύσταση εργασιών της ειδικότητας του που δημοσιεύτηκαν σε διάφορους ιστοτόπους οι οποίοι αφορούν επιστημονικά συνέδρια ή περιοδικά. Εκτός αυτής της υπηρεσίας μπορεί να αξιοποιήσει περιφερειακές υπηρεσίες της σελίδας-προφίλ για την εξατομίκευση της, όπως: τοποθέτηση φωτογραφίας χρήστη στο προφίλ, αλλαγή των προσωπικών στοιχείων του, επιλογή γλώσσας, απεικόνιση ημερομηνίας και ώρας εισόδου.

Για την υλοποίηση των παραπάνω χρησιμοποιήθηκε το εργαλείο ανάπτυξης ιστοτόπων και διαδικτυακών εφαρμογών WebMatrix v3.0 που υλοποιεί τεχνολογίες λογισμικού για τον προγραμματισμό και την απεικόνιση της πληροφορίας σε κατανοητή από τους χρήστες μορφή. Οι τεχνολογίες που χρησιμοποιήθηκαν για την υλοποίηση του πληροφοριακού συστήματος και οι οποίες θα αναλυθούν παρακάτω είναι: HTML, PHP, SQL, καθώς επίσης και οι έννοιες της εξατομίκευσης και εξόρυξης δεδομένων.

## **Abstract (Περίληψη στα αγγλικά).**

Within the evolution of technology, science of Informatics and the invention of complicated machines, with super-calculating abilities, called computers hold a special place. A great number of operations in our days are done with the use of computers, from simple text editing to controlling worker robots in construction factories. Also with the creation and installment of internet computers joined together to a vast network that spreads throughout the world. This contributed in finding new ways of distant communication. There are lots of applications that help computer users contact each other via the network. There are programs that help create and/or convert different types of information. Also in the last few years applications were developed that promote certain information to a user that needs it, depending from a particular characteristic that the information has.

The goal from using software development technologies for the web is to create web driven, dynamic applications that help users satisfy their need for a certain theme of data and info. The current dissertation includes a broad reference about how the user can utilize a web based information system, to register, log in and have access on specific information for scientific work based on his scientific specialty.

## Περιεχόμενα.

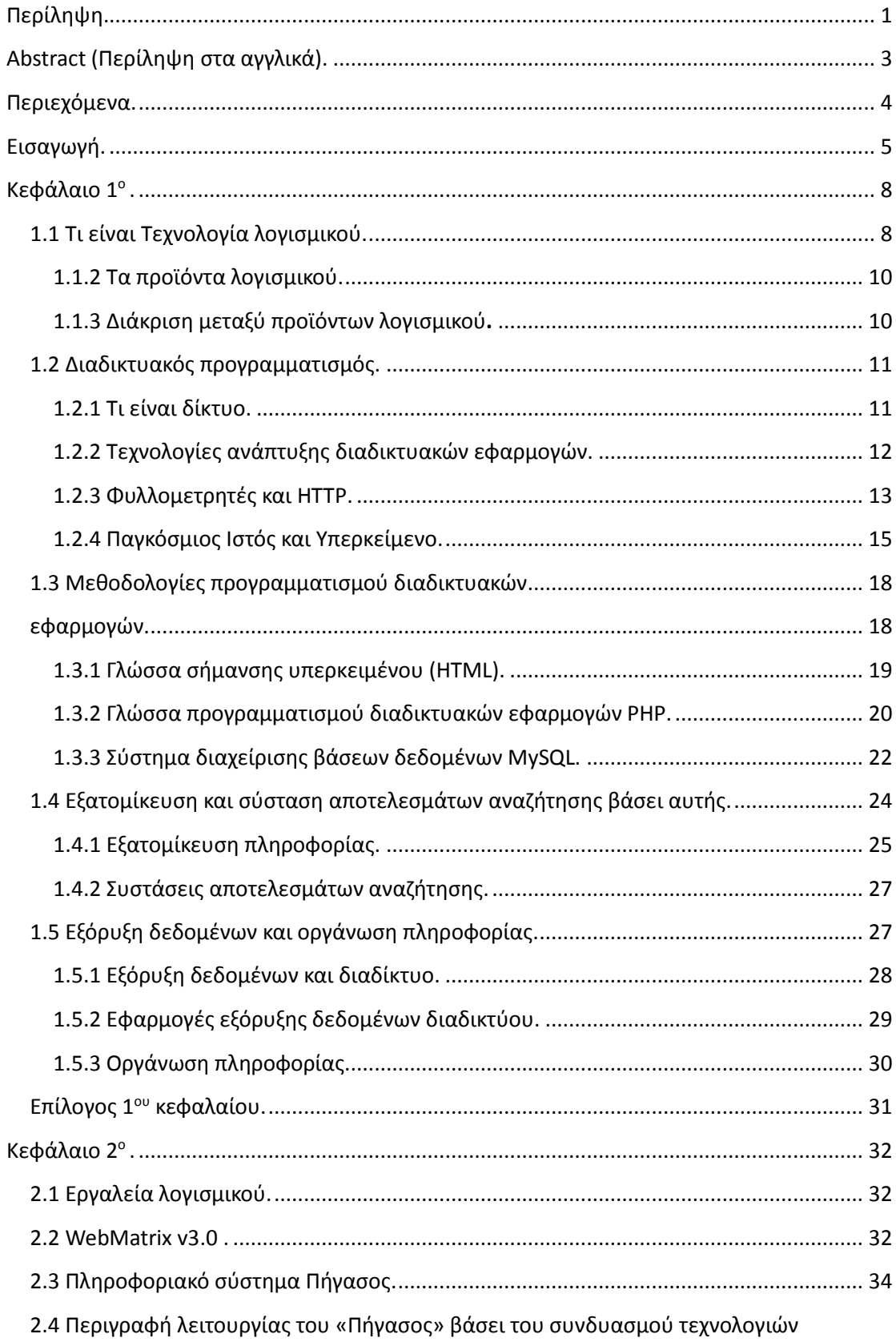

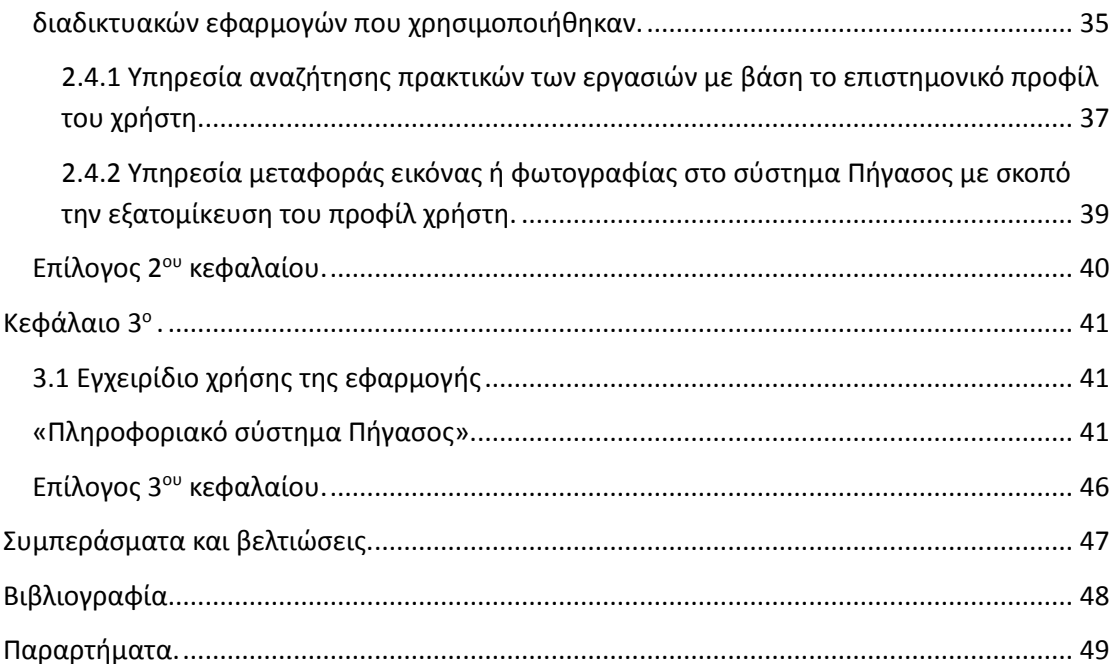

## Εισαγωγή.

Σκοπός εκπόνησης της πτυχιακής εργασίας με τίτλο «**Σύσταση εργασιών (papers) από Επιστημονικό Συνέδριο ή Περιοδικό με βάση το προσωπικό επιστημονικό προφίλ χρήστη.**» είναι η διερεύνηση και υλοποίηση μιας διαδικτυακής εφαρμογής παροχής πληροφοριών στα πλαίσια ενός ευρύτερου πληροφοριακού συστήματος.

Η διαθεσιμότητα και η χρήση των διαδικτυακών εφαρμογών έχει αναπτυχθεί ιδιαίτερα τα τελευταία χρόνια. Οι εν λόγω εφαρμογές δίνουν τη δυνατότητα στους χρήστες να δημιουργούν και να μοιράζονται τα έγγραφά τους στο χώρο του διαδικτύου χωρίς την εγκατάστασή στον προσωπικό τους υπολογιστή. Η τάση των δωρεάν διαδικτυακών εφαρμογών μπορεί να οδηγήσει στη μείωση αλλά και κατάργηση των επί πληρωμή λογισμικών π.χ. τύπου Office.

Με τις εφαρμογές ιστού δε χρειάζεται να ανησυχούμε για την αναβάθμιση του λογισμικού ή για τον τύπο των αρχείων όταν τα στέλνουμε με email σε άλλους χρήστες ή για τη μετακίνησή μας από υπολογιστή σε υπολογιστή. Επίσης, ένα ακόμα πλεονέκτημα αυτού του είδους των εφαρμογών είναι ότι ενθαρρύνουν τη συνεργασία μεταξύ των ατόμων από τη στιγμή που επιτρέπουν την ταυτόχρονη επεξεργασία των κειμένων καθώς επίσης διευκολύνουν τους χρήστες επιτρέποντάς τους την αποθήκευση των κειμένων σε διαφορετικά μορφότυπα.

Στο κεφάλαιο 1 της πτυχιακής, και τα υπό-κεφάλαια του, γίνεται αναφορά σχετικά με την έννοια «Τεχνολογία λογισμικού», παρουσιάζονται οι τεχνολογίες που χρησιμοποιήθηκαν για την ανάπτυξη της εφαρμογής, οι έννοιες της εξατομίκευσης και τη σύστασης αποτελεσμάτων αναζήτησης με βάση συγκεκριμένες παραμέτρους που αφορούν ενδιαφέροντα των χρηστών. Επίσης αναλύεται η μεθοδολογία της εξόρυξης δεδομένων καθώς και η οργάνωση των πληροφοριών που περιέχουν τα ανακτηθέντα δεδομένα. Στο κεφάλαιο 2 περιγράφεται η έννοια του διαδικτυακού προγραμματισμού μέσω της αναφοράς στα ουσιώδη στοιχεία στα οποία στηρίζεται, παρουσιάζεται το εργαλείο δημιουργίας ιστοτόπων και διαδικτυακών εφαρμογών, «WebMatrix v3.0», με τη χρήση του οποίου συνδυάστηκαν οι τεχνολογίες που αναφέρονται στο πρώτο κεφάλαιο για την υλοποίηση του πρακτικού μέρους της πτυχιακής. Επίσης περιγράφεται η λειτουργία της εφαρμογής «Πληροφοριακό σύστημα Πήγασος», το πώς συνδυάστηκαν οι διάφορες τεχνολογίες λογισμικού για την απόδοση του τελικού αποτελέσματος. Τέλος στο κεφάλαιο 3 περιγράφεται ο τρόπος χρήσης του Πληροφοριακού συστήματος «Πήγασος» από τους χρήστες.

## **Κεφάλαιο 1<sup>ο</sup> .**

Σ' αυτό το κεφάλαιο και τα υπό-κεφάλαια του αναφέρονται οι έννοιες που περιγράφουν τί είναι «Τεχνολογία λογισμικού», τι είναι «Προϊόν λογισμικού», τι είναι «Τεχνολογίες λογισμικού διαδικτυακών εφαρμογών», ποιες από αυτές πήραν μέρος στην υλοποίηση της εφαρμογής «Πληροφοριακό σύστημα Πήγασος», ποια πλατφόρμα-εργαλείο ανάπτυξης λογισμικού χρησιμοποιήθηκε για την εφαρμογή των μεθόδων των τεχνολογιών λογισμικού.

#### **1.1 Τι είναι Τεχνολογία λογισμικού.**

Αν και υπάρχουν πολλές διαφορετικές απόψεις για το τι είναι «Τεχνολογία λογισμικού», θα προσπαθήσω να δώσω τον ορισμό που αντιλαμβάνομαι προσωπικά. Οπότε σύμφωνα με την άποψη μου «Τεχνολογία λογισμικού» είναι κάποιος τρόπος ή μέθοδος βάσει του/της οποίου/ας σχεδιάζεται, προγραμματίζεται, υλοποιείται και συντηρείται λογισμικό. Υπάρχουν πολλές τεχνολογίες λογισμικού που αναπτύχθηκαν ανά τα χρόνια. Αρκετές έχουν κοινά στοιχεία μεταξύ τους, ενώ όλες μπορούν χρησιμοποιηθούν μεμονωμένα ή συνδυαστικά για την υλοποίηση κάποιας λειτουργικότητας. Η διαφορά μεταξύ τους είναι ότι αναλόγως των προδιαγραφών της λειτουργίας που πρέπει να επιτευχθεί, με κάποιες τεχνολογίες λογισμικού επιτυγχάνεται πιο εύκολα από άλλες. Στόχος μιας τεχνολογίας λογισμικού πρέπει να είναι το όσο πιο δυνατόν ποιοτικό αποτέλεσμα, να έχει τη μεγαλύτερη δυνατή αυτοματοποίηση και παραγωγικότητα και όλα αυτά να επιτυγχάνονται με το ελάχιστο δυνατό κόστος. Τα παραπάνω όμως δεν μπορούν να επιτευχθούν ταυτόχρονα. Επίσης μια τεχνολογία λογισμικού πρέπει να περιγράφει την αλληλουχία των ενεργειών, κάθε μια απ' τις οποίες καταλήγει σε εκτελέσιμο τμήμα κώδικα του τελικού προϊόντος λογισμικού, το οποίο εκτελέσιμο τμήμα κώδικα είναι σύνολο εντολών άμεσα εκτελέσιμων από Η/Υ. Το σύνολο των εκτελέσιμων τμημάτων κώδικα, δίνουν την περιγραφή της εκτέλεσης των εργασιών του προϊόντος λογισμικού. Μια ουσιώδης διαφορά των κλασσικών τεχνικών κατασκευής έργων από τις τεχνολογίες κατασκευής λογισμικού είναι ότι η δημιουργία προϊόντων λογισμικού δεν είναι μια συνειρμική διαδικασία, που ολοκληρώνεται με την παράδοση του τελικού προϊόντος. Μετά την αρχική ολοκλήρωση το προϊόν λογισμικού υπόκειται σε τροποποιήσεις λόγω αλλαγών διόρθωσης σφαλμάτων, αλλαγών βελτίωσης απόδοσης, προσαρμογή στις μεταβολές του περιβάλλοντος στο οποίο προορίζεται να λειτουργεί. Η «Τεχνολογία λογισμικού» είναι μια έννοια που δεν περιλαμβάνει μόνο την υλοποίηση του προϊόντος λογισμικού, αλλά ολόκληρο τον κύκλο ζωής του, από τη σύλληψη της ιδέας για την κατασκευή έως την απόσυρση του. Τα προϊόντα λογισμικού δεν είναι αυτόνομες οντότητες, αλλά αλληλοεπιδρούν με εξωτερικά προς αυτά στοιχεία στα πλαίσια ενός ευρύτερου συστήματος λειτουργίας για την επίτευξη ενός στόχου. Διακρίνονται δύο περιπτώσεις: Το λογισμικό είναι μέρος ενός τεχνητού μηυπολογιστικού συστήματος. Σ' αυτή την περίπτωση ένα σύστημα, φυσικό (π.χ. Α.Τ.Μ.) ή ψηφιακό (π.χ. προγράμματα αποκωδικοποίησης βίντεο, ήχου κτλ.), βασίζεται στη λειτουργία του λογισμικού που φέρει για να πετύχει τον σκοπό του. Οπότε κατά την ανάπτυξη τέτοιου τύπου λογισμικού πρέπει να ληφθούν υπόψιν τα ειδικά χαρακτηριστικά των επιμέρους τμημάτων του συστήματος στο οποίο θα συμπεριληφθούν. Τα στοιχεία αυτά επηρεάζουν σε μεγάλο βαθμό την τελική μορφή του λογισμικού. Η άλλη περίπτωση είναι το λογισμικό να είναι μέρος ενός ευρύτερου υπολογιστικού συστήματος, αλλά μόνο λειτουργικά χωρίς να περιλαμβάνεται στη δομή του. Σ' αυτή τη δεύτερη περίπτωση το λογισμικό καθορίζει το σύστημα που περιλαμβάνεται αλλά και καθορίζεται απ' αυτό. Όποια περίπτωση και να χρησιμοποιηθεί για την δημιουργία λογισμικού ο αντικειμενικός στόχος είναι η αυτοματοποίηση της διαδικασίας κάποιας εργασίας που μέχρι πρότινος γινόταν με λιγότερο αποδοτικές μεθόδους.

Κλείνοντας να αναφέρω ότι το συμπέρασμα που έβγαλα κατά τη διάρκεια εκπόνησης της πτυχιακής, είναι ότι ο τομέας της Τεχνολογίας λογισμικού είναι πρόκληση είτε σε θεωρητικό, είτε σε πρακτικό επίπεδο. Χρειάζεται χρόνος και νοητικός κόπος για την αποσαφήνιση των εννοιών που περιλαμβάνει η Τεχνολογία λογισμικού και η εφαρμογή τους για την ανάπτυξη κάποιας εφαρμογής λογισμικού.

## **1.1.2 Τα προϊόντα λογισμικού.**

Ο στόχος ενός δημιουργού λογισμικού είναι να υλοποιήσει κάποιο προϊόν λογισμικού που θα το προωθήσει στην αγορά, είτε σε λιανική πώληση, είτε κατά ατομική παραγγελία. Ο ίδιος ο στόχος της δημιουργίας λογισμικού προκαλεί και την ανάγκη προώθησης του στην αγορά, με συνέπεια τον περιορισμένο χρόνο που έχει στη διάθεση του ο δημιουργός. Διότι δεν φτάνει να κυκλοφορήσει το προϊόν, πρέπει να καταλάβει και καλή θέση στην αγορά ως προς τα προϊόντα-ανταγωνιστές. Το πλέον ενδιαφέρον γεγονός που συμβαίνει στην αγορά είναι ότι το ποιοτικά ανώτερο προϊόν δεν είναι απαραίτητα και το επικρατέστερο.

## **1.1.3 Διάκριση μεταξύ προϊόντων λογισμικού.**

 Αν θέλαμε να κάνουμε μια διάκριση μεταξύ των προϊόντων λογισμικού μπορούμε να πούμε ότι έχουμε τα **λογισμικά συστήματος** και τα **λογισμικά εφαρμογών**. Στην κατηγορία των λογισμικών συστήματος ανήκουν τα λειτουργικά συστήματα των Η/Υ, χωρίς τα οποία οι τελευταίοι δε θα μπορούσαν να λειτουργήσουν. Στην κατηγορία των λογισμικών εφαρμογών ανήκουν όλες οι υπόλοιπες περιπτώσεις λογισμικού, περιπτώσεις όπως λογισμικό επιχειρηματικών εφαρμογών, εφαρμογών πραγματικού χρόνου, επιστημονικών εφαρμογών, εκπαιδευτικών εφαρμογών, διαδικτυακών εφαρμογών. Η υπόσταση του λογισμικού ως προϊόντος απαιτεί από την εκάστοτε τεχνολογία ανάπτυξης του τον καθορισμό κανόνων και διαδικασιών υλοποίησης που να φέρνουν εξισορρόπηση μεταξύ ποιότητας και κόστους.

Είδαμε ότι η έννοια "Τεχνολογία λογισμικού" περιλαμβάνει ένα σύνολο από μεθόδους και κανόνες που εφαρμόζονται για τη δημιουργία προϊόντων λογισμικού. Οι διάφορες τεχνολογίες λογισμικού που υπάρχουν έχουν κοινά στοιχεία, αλλά αναλόγως την εφαρμογή που θέλουμε να υλοποιήσουμε με κάποιες το πετυχαίνουμε πιο εύκολα από άλλες. Επίσης είδαμε ότι τα προϊόντα λογισμικού πρέπει να πληρούν κάποιες προδιαγραφές που να συνάδουν με τον σκοπό για τον οποίο αναπτύσσονται.

#### **1.2 Διαδικτυακός προγραμματισμός.**

Ο διαδικτυακός προγραμματισμός είναι μια έννοια που περιλαμβάνει πολλά διαφορετικά στοιχεία, η σύνθεση των οποίων εξυπηρετεί την χρησιμοποίηση του για την ανάπτυξη διαδικτυακών εφαρμογών. Παρακάτω αναφέρονται τα βασικά στοιχεία που περιλαμβάνονται στον διαδικτυακό προγραμματισμό, όπως το δίκτυο, οι τεχνολογίες διαδικτυακών εφαρμογών, οι φυλλομετρητές και το πρωτόκολλο HTTP, ο παγκόσμιος ιστός και το υπερκείμενο.

#### **1.2.1 Τι είναι δίκτυο.**

Προτού αναφερθούμε στην έννοια «Τεχνολογίες λογισμικού διαδικτυακών εφαρμογών» πρέπει να πούμε λίγα λόγια για το τι είναι δίκτυο και μάλιστα δίκτυο συσκευών. Δίκτυο είναι το σύνολο των συσκευών που συνδέονται μεταξύ τους με σκοπό τη δημιουργία ενός τηλεπικοινωνιακού συστήματος στα πλαίσια του οποίου οι διασυνδεδεμένες συσκευές είναι σε θέση να ανταλλάξουν πληροφορίες μεταξύ τους.

Τα δίκτυα διακρίνονται ως προς το φυσικό μέσο σύνδεσης σε ενσύρματα και ασύρματα. Τα ενσύρματα δίκτυα χρησιμοποιούν ως φυσικά μέσα σύνδεσης διάφορους τύπους καλωδίων και οπτικές ίνες. Τα ασύρματα δίκτυα χρησιμοποιούν ως φυσικά μέσα σύνδεσης ραδιοκύματα, μικροκύματα, υπέρυθρη ακτινοβολία, Bluetooth. Ως προς την περιοχή στην οποία εκτείνονται οι συσκευές που είναι συνδεδεμένες σε αυτά, διακρίνονται σε τοπικά(LAN), π.χ. εταιρικά δίκτυα, ή ευρυζωνικά(WAN), π.χ. εθνικά τηλεφωνικά δίκτυα. Επίσης ως προς τις συσκευές που εξυπηρετούν διακρίνονται σε δίκτυα υπολογιστών(Η/Υ), τηλεφωνικά δίκτυα, βιομηχανικά δίκτυα ρομποτικών μηχανημάτων.

Εκτός από τη φυσική σύνδεση οι συσκευές ενός δικτύου, προκειμένου να επικοινωνήσουν, συνδέονται και σε λογικό επίπεδο. Η λογική σύνδεση επιτυγχάνεται με την εφαρμογή ενός συνόλου κανόνων επικοινωνίας και ανταλλαγής πληροφοριών που λέγονται πρωτόκολλα επικοινωνίας και διέπουν τις λογικές συνδέσεις μεταξύ των

συσκευών ενός δικτύου. Τα πρωτόκολλα επικοινωνίας των δικτυών είναι τα πιο ουσιώδη στοιχεία που πρέπει να λάβουν υπόψιν τους οι εμπνευστές των τεχνολογιών ανάπτυξης διαδικτυακών εφαρμογών, καθώς και οι δημιουργοί διαδικτυακών εφαρμογών. Στα δίκτυα Η/Υ το βασικό πρωτόκολλο επικοινωνίας είναι το TCP/IP (πρωτόκολλο ελέγχου μετάδοσης/πρωτόκολλο διαδικτύου), το οποίο επί της ουσίας ελέγχει τη μετάδοση των δεδομένων που διακινούνται μέσω του διαδικτύου. Μια συσκευή πρέπει να το υποστηρίζει προκειμένου να συνδεθεί στο δίκτυο. Επίσης απαιτείται από τους δημιουργούς διαδικτυακών εφαρμογών να έχουν κάποια βασική γνώση του διαδικτύου και των πρωτοκόλλων που το διέπουν. Το TCP/IP αποτελείται από 5 επίπεδα ελέγχου της μεταφερόμενης πληροφορίας, τα οποία είναι από το κατώτερο στο ανώτερο: φυσικό, δικτύου, διαδικτύου, μεταφοράς, εφαρμογών. Οι διαδικτυακές εφαρμογές υπάγονται στο ανώτερο απ' αυτά, που είναι το επίπεδο εφαρμογών.

Αφού λοιπόν περιγράφηκε τι περιλαμβάνει η έννοια «Δίκτυο» μπορούμε να προχωρήσουμε στο πώς αυτό επηρεάζει τον καθορισμό των κανόνων υλοποίησης λογισμικού διαδικτυακών εφαρμογών.

## **1.2.2 Τεχνολογίες ανάπτυξης διαδικτυακών εφαρμογών.**

Οι τεχνολογίες λογισμικού για την δημιουργία διαδικτυακών εφαρμογών διαφέρουν από τις κλασσικές τεχνολογίες λογισμικού. Διότι ενώ οι κλασσικές τεχνολογίες λογισμικού χρησιμοποιούνται για τη δημιουργία προγραμμάτων που εκτελούνται τοπικά ως το λειτουργικό τμήμα ενός ευρύτερου υπολογιστικού συστήματος, π.χ. στον Η/Υ του χρήστη, οι πρώτες έχουν ως βασικό προαπαιτούμενο, για τη λειτουργία των προγραμμάτων που δημιουργούν, τη διαδικτυακή σύνδεση μεταξύ των συστημάτων στα οποία εγκαθίστανται. Ειδικό λογισμικό που υλοποιείται βάσει πρωτοκόλλων επικοινωνίας και μεταφοράς δεδομένων κάνει εφικτή τη νοητή σύνδεση των συσκευών.

Το ιδιαίτερο χαρακτηριστικό των τεχνολογιών λογισμικού ανάπτυξης διαδικτυακών εφαρμογών είναι ότι αποτελούνται από ένα συνδυασμό διαφορετικών εφαρμογών λογισμικού, οι οποίες συνεργάζονται για να αποδώσουν το τελικό αποτέλεσμα. Μπορούμε να πούμε πώς η έννοια «Τεχνολογία λογισμικού ανάπτυξης διαδικτυακών εφαρμογών» είναι μια συλλογή εφαρμογών λογισμικού που ορίζουν με ποιόν τρόπο πρέπει να υλοποιηθεί μια διαδικτυακή εφαρμογή ώστε να μπορεί να αξιοποιεί ένα δίκτυο συσκευών προκειμένου να παρέχει μέσω αυτού τη λειτουργικότητα της. Οι διάφοροι συνδυασμοί εφαρμογών λογισμικού περιλαμβάνονται στην ευρύτερη έννοια του διαδικτυακού προγραμματισμού.

Υπάρχουν πολλοί συνδυασμοί εφαρμογών λογισμικού που μπορούν χρησιμοποιηθούν για την υλοποίηση κάποιας διαδικτυακής εφαρμογής. Το θέμα είναι να χρησιμοποιηθούν αυτές οι οποίες καλύπτουν τις απαιτήσεις υλοποίησης της εφαρμογής και ταυτόχρονα δεν δημιουργούν εμπόδια σ' αυτή την υλοποίηση. Οι εφαρμογές λογισμικού που χρησιμοποιούνται για την ανάπτυξη διαδικτυακών εφαρμογών χωρίζονται σ' εκείνες που υλοποιούν την απεικόνιση των στοιχείων των σελίδων του ιστοτόπου(βλέπε HTML) και σ' εκείνες που καθορίζουν τη μορφοποίηση, τη δομή και την τοποθέτηση των στοιχείων στο χώρο των σελίδων και που προγραμματιστικά καθορίζουν πότε και πώς θα συμβαίνει κάποιο γεγονός με βάση την αλληλεπίδραση των χρηστών με τα δυναμικά στοιχεία των σελίδων του ιστοτόπου(βλέπε PHP). Εκτός από τις άμεσα αλληλεξαρτώμενες εφαρμογές λογισμικού υπάρχουν και αυτές που παρέχουν υποστήριξη για την εύρυθμη λειτουργία μιας διαδικτυακής εφαρμογής, με την δυνατότητα αποθήκευσης και ανάκτησης στοιχείων(βλέπε MySQL).

Στο επόμενο υπό-κεφάλαιο θα δούμε μια απ' τις υπηρεσίες του διαδικτύου που αποτελεί βασικό στοιχείο για την λειτουργία των διαδικτυακών εφαρμογών.

## 1.2.3 Φυλλομετρητές και Η**ΠΠΡ.**

Βασικές εφαρμογές λογισμικού για την υποστήριξη μιας διαδικτυακής εφαρμογής είναι οι φυλλομετρητές, ευρύτερα γνωστοί με την αγγλική εκδοχή της λέξης ως «browsers». Οι πιο γνωστοί φυλλομετρητές που υπάρχουν στις μέρες μας είναι: Firefox, Internet Explorer, Google Chrome, Opera, Safari.

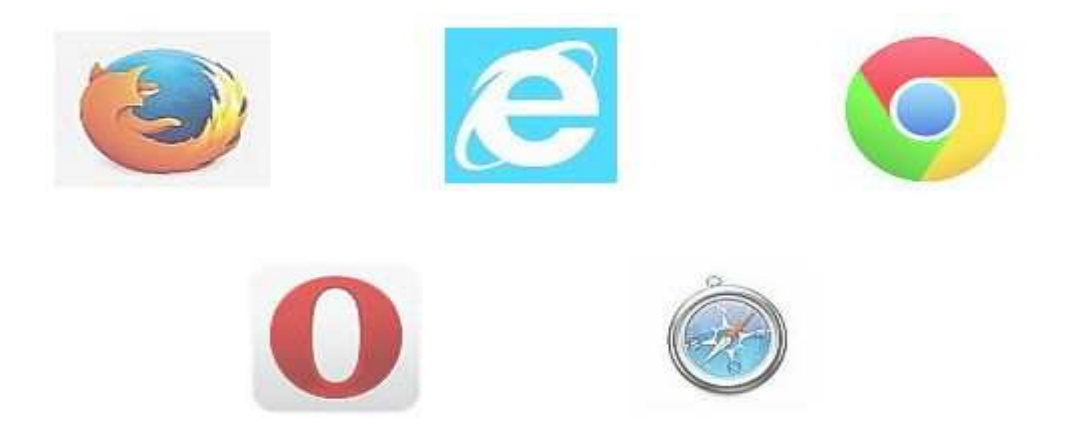

 Μέσω των φυλλομετρητών παρέχεται η δυνατότητα χρήσης της υπηρεσίας «Παγκόσμιος Ιστός(WWW)» ή αλλιώς του διαδικτύου. Η υπηρεσία αυτή αξιοποιεί το πρωτόκολλο μεταφοράς υπερκειμένου(Hyper Text Transfer Protocol) ή αλλιώς HTTP. Αποτελεί το κύριο πρωτόκολλο που χρησιμοποιούν οι φυλλομετρητές για τη μεταφορά δεδομένων ανάμεσα στον πελάτη(client) και στον διακομιστή(server). Σ' αυτό το σημείο να αναφέρω ότι με τη λέξη «πελάτης/client» εννοείται ο Η/Υ που συνδέεται σε δίκτυο και αιτείται την μεταφορά δεδομένων προς αυτόν. Την αίτηση του διεκπεραιώνει κάποιος άλλος Η/Υ του ίδιου δικτύου που λέγεται «διακομιστής/server» και είναι επιφορτισμένος με το ρόλο εξυπηρέτησης των αιτήσεων των Η/Υ πελατών. Το πρωτόκολλο HTTP επιτρέπει στον Η/Υ Α(πελάτης) να πραγματοποιήσει σύνδεση με τον Η/Υ Β(διακομιστής) και να υλοποιήσει την αίτηση του. Ο Η/Υ Β αποδέχεται την σύνδεση που ξεκίνησε από τον Η/Υ Α και του στέλνει μήνυμα αποδοχής. Η HTTP αίτηση περιγράφει στον διακομιστή τον τρόπο αναζήτησης των πληροφοριών για τις οποίες ενδιαφέρεται ο πελάτης καθώς και ποια ενέργεια να κάνει σχετικά με αυτές. Το HTTP είναι το πιο συνηθισμένο πρωτόκολλο στο χώρο του διαδικτύου και χρησιμοποιείται στα πλαίσια αυτού από το 1990. Το HTTP είναι πρωτόκολλο επικοινωνίας διαδικτύου σε επίπεδο εφαρμογών και χρησιμοποιείται σε κατανεμημένα πληροφοριακά συστήματα υπερμέσων. Είναι γενικό, αντικειμενοστραφές πρωτόκολλο που μπορεί να χρησιμοποιηθεί σε πλήθος εφαρμογών. Το βασικότερο χαρακτηριστικό του είναι ότι επιτρέπει στα διάφορα

συστήματα μετάδοσης δεδομένων να υπάρχουν ανεξάρτητα από τα δεδομένα που αυτά μεταφέρουν.

Συνοψίζοντας, το πρωτόκολλο HTTP περιγράφει το σύνολο των κανόνων για τη μεταφορά εγγράφων υπερκειμένου, τα οποία μπορεί να περιέχουν πληροφορία σε μορφές όπως: αρχεία κειμένου, εικόνες, γραφικά, ήχο, βίντεο ή πολυμέσων μετάδοσης πληροφορίας μέσω του διαδικτύου. Μόλις ο χρήστης ανοίξει τον φυλλομετρητή του ενεργοποιείται το HTTP, οπότε ο χρήστης θέτει το αίτημα του και εκκινεί επικοινωνία με τον διακομιστή προκειμένου να ικανοποιηθεί το αίτημα που υπέβαλλε. Το παραπάνω αποτελεί απόδειξη της ουσιώδους σχέσης φυλλομετρητών, πρωτοκόλλου HTTP και διαδικτυακών εφαρμογών για την εύρυθμη λειτουργία τους.

## **1.2.4 Παγκόσμιος Ιστός και Υπερκείμενο.**

Για να είναι κατανοητό το περιβάλλον για το οποίο δημιουργούνται να λειτουργήσουν οι διαδικτυακές εφαρμογές πρέπει να γίνει αναφορά στην έννοια του Παγκόσμιου Ιστού(WWW).

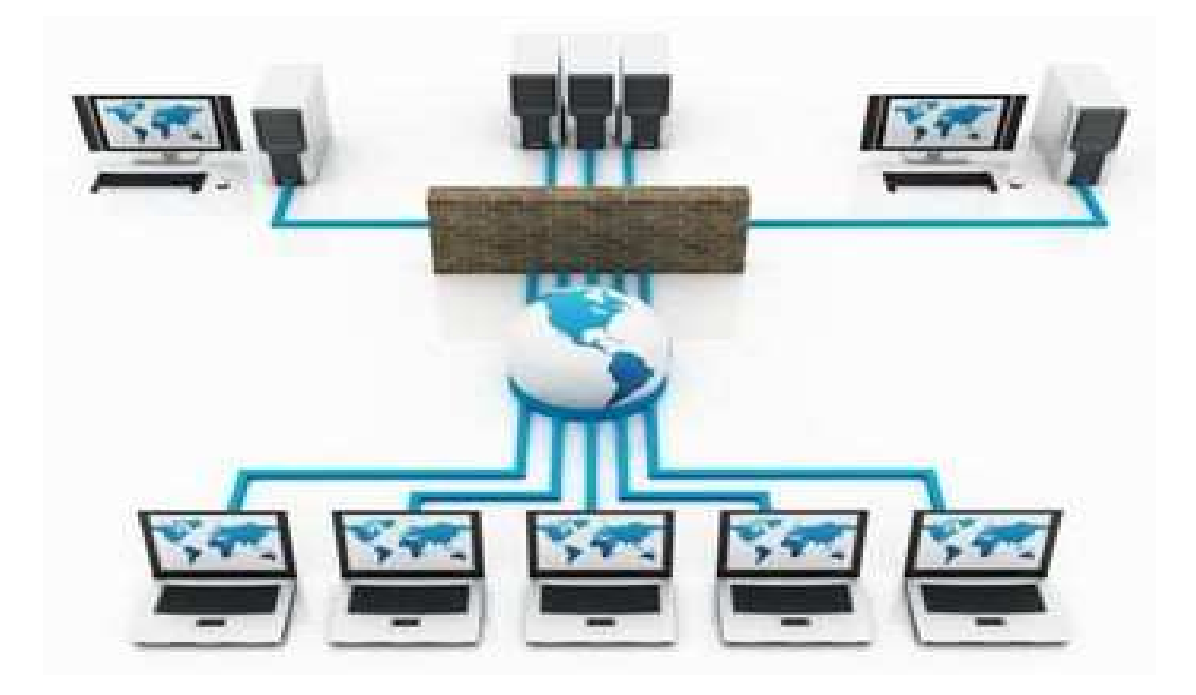

Παγκόσμιος Ιστός ή World Wide Web(www), όπως είναι ευρύτερα γνωστό, είναι η υπηρεσία του διαδικτύου(Internet) που παρέχει στους συνδεδεμένους σ' αυτό τη δυνατότητα της αναζήτησης και προσπέλασης εγγράφων υπερκειμένου μέσω συνδέσμων υπερκειμένου και απεικόνισης των δεδομένων που περιέχουν, με τη χρήση κάποιου φυλλομετρητή. Το διαδίκτυο είναι το μεγαλύτερο δίκτυο ευρείας περιοχής(WAN). Συνδεδεμένοι σ' αυτό, μέσω καλωδιώσεων, είναι πάρα πολλοί Η/Υ. Κάθε ένας από αυτούς είναι και ένας διακομιστής(server). Το ουσιώδες χαρακτηριστικό των Η/Υ που έχουν ρόλο διακομιστή είναι ότι έχουν αποθηκευμένα έγγραφα υπερκειμένου. Τα έγγραφα αυτά μπορούν να περιέχουν πληροφορία σε διάφορες μορφές, όπως: απλό κείμενο, πίνακες, φόρμες, εικόνες, κινούμενες εικόνες, ήχο, βίντεο, ή και οποιονδήποτε πιθανό συνδυασμό των προαναφερθέντων. Τα έγγραφα υπερκειμένου είναι γνωστά με την έννοια «ιστοσελίδες», περιγράφοντας έμμεσα το περιβάλλον στο οποίο χρησιμοποιούνται. Επίσης κάθε διακομιστής ονομάζεται και ιστοτόπος. Η έννοια «ιστοτόπος» δεν χαρακτηρίζει τον διακομιστή ως μηχάνημα, αλλά ως μέρος στο οποίο είναι αποθηκευμένες ιστοσελίδες ως συλλογή πληροφοριών συγκεκριμένου θέματος. Μια ιστοσελίδα μπορεί να περιλαμβάνει στα στοιχεία που περιέχει ως πληροφορία και υπερσυνδέσμους. Οι υπερσύνδεσμοι ή αλλιώς hyperlinks είναι συνδέσεις της ιστοσελίδας με ιστοσελίδες άλλων ιστοτόπων, με παρόμοια θεματολογία πληροφοριών και περιγράφουν έτοιμα αιτήματα προς αυτές. Οι υπερσύνδεσμοι ενεργοποιούνται όταν ο χρήστης πατήσει σ' αυτούς με το ποντίκι(mouse). Κάθε φορά που κάποιος χρήστης Η/Υ θέλει να ανακτήσει πληροφορίες από έναν ιστοτόπο χρησιμοποιεί τον φυλλομετρητή, αποστέλλει την αίτηση αναζήτησης και ανάκτησης των πληροφοριών προς κάποιον διακομιστή. Ο διακομιστής αν έχει ο ίδιος τις πληροφορίες τις αποστέλλει στον αιτούντα, αλλιώς κάνει επιπλέον αναζήτηση προωθώντας το αίτημα σε άλλους διακομιστές του δικτύου. Αν και εφόσον οι ζητούμενες πληροφορίες βρεθούν ακολουθείται η αντίθετη διαδρομή μέχρι να καταλήξει ένα αντίγραφο του εγγράφου υπερκειμένου που τις περιέχει στον φυλλομετρητή του χρήστη, όπου και απεικονίζονται.

```
aos.nm
<!DOCTYPE html>
<html lang="en">
<head>
<meta http-equiv="Content-Type" content="text/html; charset=utf-8" />
<title>Eiooδoc</title>
</head>
<body>
<p align="center"><b>
<label style="font-style:italic;font-size:18px">Δώστε username και password γι
\langle/b>\langle/p>
\langlehr>
<div align="center">
    <form name="frm1" action="phpScripts/checkvalid.php" method="post">
     dbrUsername: <input name="username" id="username" type="text" style="width:1
        <br><br>
     Password: <input name="password" id="password" type="password" style="wid
     <br><br>
     <input type="submit" value="Login">
    \langle/form>

    <a style="font-size:16px;color:#000" href="index.html">Αρχική</a>
    <abbr></abbr>
    <a style="font-size:16px;color:#000" href="Eggrafh.html">Εγγραφή</a>
    <a href="EisodosEN.html">English</a>
</div>
  hady
```
Για να γίνει κατανοητή η έννοια «έγγραφο υπερκειμένου» πρέπει να αναφερθούμε στην έννοια «υπερκείμενο(Hypertext)». Ο καταλληλότερος τρόπος ορισμού του υπερκειμένου είναι ο παραλληλισμός του με το παραδοσιακό κείμενο, όπως αυτό υπάρχει σε υλική ή ψηφιακή μορφή, π.χ. χειρόγραφο, βιβλία, αρχεία κειμένου Η/Υ. Το παραδοσιακό κείμενο έχει σειριακή δομή. Αυτό συνεπάγεται ότι υπάρχει συγκεκριμένη σειρά με την οποία προσπελαύνονται-διαβάζονται οι εγγραφές του, ξεκινώντας από πάνω και αριστερά συνήθως και καταλήγοντας κάτω και δεξιά. Το υπερκείμενο αντίθετα είναι όχι αυστηρά γραμμικό. Δεν υπάρχει καθορισμένη σειρά με την οποία προσπελαύνονται-διαβάζονται οι πληροφορίες που περιέχει. Ο χρήστης μπορεί να άμεσα να διαβάσει οποιοδήποτε σημείο του εγγράφου υπερκειμένου στο οποίο υπάρχει πληροφορία που τον ενδιαφέρει. Ο συγγραφέας του υπερκειμένου παρέχει πολλές και διάφορες επιλογές στον αναγνώστη, αφού παρέχει εναλλακτικούς τρόπους προσπέλασης-ανάγνωσης της πληροφορίας. Ένα έγγραφο υπερκειμένου θα μπορούσε να παραλληλιστεί με το φύλλο μιας εφημερίδας, όπου τα διάφορα συστατικά της στοιχεία(άρθρα, εικόνες) είναι τοποθετημένα με μη γραμμικό τρόπο. Ολόκληρη η δομή του υπερκειμένου αποτελεί μια συλλογή κόμβων και συνδέσμων. Η αναζήτηση πληροφοριών του αναγνώστη περιγράφεται και ως

«navigating», δηλαδή πλοήγηση, με σκοπό να δοθεί έμφαση στο γεγονός ότι οι χρήστες αποφασίζουν μόνοι τους τη σειρά με την οποία θα προσπελάσουνδιαβάσουν τις πληροφορίες του εγγράφου υπερκειμένου. Τα έγγραφα υπερκειμένου συντάσσονται με τη χρήση της γλώσσας μορφοποίησης HTML, για την οποία θα γίνει αναφορά στο επόμενο κεφάλαιο.

Γίνεται σαφές από τα παραπάνω ότι για την υλοποίηση μιας διαδικτυακής εφαρμογής εμπλέκονται οι έννοιες «υπερκείμενο» και «Παγκόσμιος Ιστός» και αποτελούν θεμελιώδη στοιχεία για την απόδοση της λειτουργικότητας της.

Από τα παραπάνω γίνεται κατανοητό ότι απαραίτητες προϋποθέσεις για να αξιοποιηθεί κάποια διαδικτυακή εφαρμογή είναι η χρήση της εφαρμογής που λέγεται φυλλομετρητής για την παροχή της υπηρεσίας WWW, στα πλαίσια του διαδικτύου, η οποία διέπεται από τους κανόνες του πρωτοκόλλου HTTP. Το HTTP λειτουργεί έχοντας ως θεμέλιο το πρωτόκολλο TCP/IP και οι κανόνες του καθορίζουν πώς θα γίνει η μεταφορά του υπερκειμένου διαμέσου του Παγκόσμιου Ιστού(WWW).

## **1.3 Μεθοδολογίες προγραμματισμού διαδικτυακών**

## **εφαρμογών.**

Προκειμένου να δημιουργηθεί μια διαδικτυακή εφαρμογή χρειάζεται η αξιοποίηση ενός συνδυασμού μεθόδων κωδικοποίησης που η κάθε μια ξεχωριστά θα συμβάλλει στην απόδοση της τελικής εφαρμογής. Οι μεθοδολογίες προγραμματισμού διαδικτυακών εφαρμογών περιλαμβάνουν και εφαρμόζουν κανόνες από διακριτές τεχνολογίες λογισμικού, από τεχνολογίες μορφοποίησης υπερκειμένου, από εφαρμογές λογισμικού που μπορούν να υπάρχουν αυτόνομα και απλά χρησιμοποιούνται για υποστήριξη της διαδικτυακής εφαρμογής με την παροχή μιας συγκεκριμένης υπηρεσίας. Έτσι υπάρχουν μέθοδοι που καθορίζουν τη δομή, μορφή και θέση που έχουν οι πληροφορίες που περιέχονται στα έγγραφα υπερκειμένου, και υπάρχουν μέθοδοι που καθορίζουν προγραμματιστικά το αποτέλεσμα που θα έχει κάποια ενέργεια του χρήστη στα στοιχεία ενός εγγράφου υπερκειμένου.

## 1.3.1 Γλώσσα σήμανσης υπερκειμένου (Η**Π** L).

Η γλώσσα HTML αποτελεί τη γλώσσα σήμανσης-μορφοποίησης-κωδικοποίησης υπερκειμένου, στην οποία στηρίζεται ο Παγκόσμιος Ιστός, και ο ορισμός της στηρίζεται στην SGML η οποία αποτελεί πρότυπο για ορισμό άλλων γλωσσών σήμανσης κειμένου. Μια γλώσσα σήμανσης, παράλληλα με τον προσδιορισμό του κειμένου, δίνει τη δυνατότητα για μαρκάρισμα του κειμένου ώστε να οριστούν διάφορα δομικά στοιχεία, στοιχεία παρουσίασης και σημασιολογικά στοιχεία.

Η σήμανση είναι μια έννοια που έρχεται από την εποχή της τυπογραφίας όπου τα κείμενα «σημαίνονταν» από τον συγγραφέα του εγγράφου με κατάλληλες σημάνσεις για τον τυπογράφο που αφορούσαν το μορφότυπο που θα έπρεπε να έχει το τελικό εκτυπωμένο κείμενο. Ο βασικότερος λόγος ύπαρξης της γλώσσας HTML είναι ο χρήστης να μπορεί να διαχειριστεί με αρκετά απλό τρόπο ένα έγγραφο υπερκειμένου. Βασικό στοιχείο της HTML αποτελούν οι σύνδεσμοι που αυτή μπορεί να δημιουργήσει, που όπως αναφέρθηκε σε προηγούμενο κεφάλαιο, είναι τμήματα του περιεχομένου μιας ιστοσελίδας, τα οποία όταν τα επιλέξει με το ποντίκι(mouse pad) ο χρήστης τον ανακατευθύνουν σε άλλο σημείο της ιστοσελίδας ή σε ιστοσελίδα άλλου ιστοτόπου. Σ' αυτό το σημείο πρέπει να διευκρινιστεί ότι τα έγγραφα υπερκειμένου λέγονται αλλιώς και έγγραφα HTML, αφού με αυτή τη γλώσσα συντάσσονται τα αρχεία που τα περιγράφουν. Τα αρχεία HTML είναι απλά ASCII αρχεία κειμένου και περιέχουν το κείμενο που εμφανίζεται καθώς και τις ειδικές εντολές τις γλώσσας για συγκεκριμένες λειτουργίες. Τα έγγραφα HTML μπορούν να περιέχουν και γραφικά με σύνταξη εντολής αναφοράς σε αρχεία γραφικών που βρίσκονται εκτός του εγγράφου HTML. Μια εγγραφή αρχείου HTML αποτελείται από κείμενο και ετικέτες(tags). Οι ετικέτες είναι λέξεις που περικλείονται από τους χαρακτήρες «<»»>» και περιγράφουν τα στοιχεία των εγγράφων HTML.

Κλείνοντας να αναφέρω ότι η γλώσσα HTML βρίσκεται ήδη στις 4<sup>η</sup> έκδοση της και ετοιμάζεται να ανακοινωθεί επίσημα η 5<sup>η</sup> έκδοση. Κάθε έκδοση συμβάλλει με τη παροχή νέων τρόπων απόδοσης της πληροφορίας στα έγγραφα HTML.

## **1.3.2 Γλώσσα προγραμματισμού διαδικτυακών εφαρμογών PHP.**

Η ιστορία της PHP ξεκινά από το 1994, όταν ένας φοιτητής, ο Rasmus Lerdorf, βασιζόμενος στην γλώσσα προγραμματισμού PERL, δημιούργησε ένα απλό script(τμήμα κώδικα που όταν εκτελείται παράγει ένα συγκεκριμένο και αυτοτελές αποτέλεσμα, π.χ. αρχικοποίηση μιας μεταβλητής και εμφάνιση της τιμής της στην οθόνη) με όνομα «php.cgi», για προσωπική χρήση. Το script αυτό είχε σαν σκοπό να διατηρεί μια λίστα στατιστικών για τα άτομα που έβλεπαν το online βιογραφικό του σημείωμα. Αργότερα τα δικαιώματα εξέλιξης της μεταφέρθηκαν στην εταιρεία «Zend Technologies». Έχει περάσει από πέντε βασικές εκδόσεις και αρκετές δευτερεύουσες. Το λογισμικό της PHP είναι ανοιχτού κώδικα. Αυτό σημαίνει ότι ο χρήστης μπορεί να χρησιμοποιήσει, τροποποιήσει και αναδιανείμει το λογισμικό της PHP χωρίς χρέωση.

Είναι γλώσσα που δημιουργήθηκε αποκλειστικά για διαδικτυακό προγραμματισμό. Χρησιμοποιείται για τη δημιουργία εγγράφων υπερκειμένου με δυναμικό περιεχόμενο. Τα αρχικά P.H.P. αρχικά σήμαιναν Personal Home page, δηλαδή προσωπική αρχική σελίδα. Πλέον σημαίνουν "Preprocessor Hypertext Page", δηλαδή σελίδες υπερκειμένου με προ-επεξεργασμένο περιεχόμενο. Μια σελίδα PHP περνά υπό επεξεργασία από ένα συμβατό διακομιστή του Παγκόσμιου Ιστού (π.χ. Apache), ώστε να παραχθεί σε πραγματικό χρόνο το τελικό περιεχόμενο, που θα σταλεί στον φυλλομετρητή του Η/Υ πελάτη σε μορφή HTML. Τα τμήματα κώδικα της PHP μπορούν να περιληφθούν σε έγγραφα HTML και να εκτελούνται όποτε καλούνται οι ιστοσελίδες που τα περιέχουν ή μπορούν να υπάρχουν σε αυτόνομα αρχεία PHP. Αν κληθεί το αρχείο PHP εκτελείται ο κώδικας που περιέχει, δημιουργεί δυναμικά περιεχόμενο σε κώδικα HTML, ο οποίος αποστέλλεται στον φυλλομετρητή του Η/Υ πελάτη. Μόλις φτάσει στον φυλλομετρητή αποκωδικοποιείται και απεικονίζεται στην οθόνη.

```
?php
stimeZone = 'Europe/Athens'; // +2 hours
   date_default_timezone_set($timeZone);
cho "
IDOCTYPE html>
html lang='en'>
   <head>
       <meta charset='utf-8'/>
       <title>Settings Test</title>
   </head>
   <body style='background-color:#dbb863; width:100%'>
    <label id='welcome' style='position:relative; top:10px; margin
        Ρυθμίσεις.
    </label>
    <div id='topmenu' style='position:relative; padding-top:20px;
       Επιλογή γλώσσας:
       <ul>
        2733
```
Σαν γλώσσα προγραμματισμού είναι πολύ ποιοτική. Έχει υψηλή απόδοση ως προς την υπηρεσία που παρέχει. Με ένα φθηνό διακομιστή μπορούμε να εξυπηρετήσουμε εκατομμύρια επισκεπτών καθημερινά. Διαθέτει διασυνδέσεις με πολλά και διάφορα συστήματα βάσεων δεδομένων. Μερικά από τα συστήματα βάσεων δεδομένων που μπορεί να διασυνδεθεί είναι: MySQL, mSQL, Oracle, InterBase, Sybase. Επίσης χρησιμοποιώντας το ODBC μπορούμε να συνδέσουμε ένα αρχείο PHP σε οποιαδήποτε βάση δεδομένων έχει πρόγραμμα οδήγησης ODBC. Επειδή σχεδιάστηκε για να χρησιμοποιείται στο διαδίκτυο έχει πολλές ενσωματωμένες βιβλιοθήκες κώδικα. Οι βιβλιοθήκες αυτές εκτελούν πολλές χρήσιμες λειτουργίες σχετικά με το διαδίκτυο. Π.χ. μπορούμε να δημιουργήσουμε δυναμικά εικόνες τύπου GIF, ή να συνδεθούμε με άλλες υπηρεσίες δικτύων, όπως FTP(πρωτόκολλο μεταφοράς αρχείων), να στείλουμε e-mail. Είναι εύκολη στην εκμάθηση, εύχρηστη και ευέλικτη στη σύνταξη κώδικα. Η συντακτικοί της κανόνες υιοθέτησαν στοιχεία από άλλες γλώσσες προγραμματισμού, όπως PERL και C. Η PHP είναι διαθέσιμη για πολλά λειτουργικά συστήματα. Μπορούμε να γράψουμε κώδικα PHP για δωρεάν συστήματα τύπου UNIX, όπως LINUX και FreeBSD και για διαφορετικές εκδόσεις των Microsoft Windows. Όπως αναφέρθηκε και παραπάνω η PHP είναι προϊόν λογισμικού ανοιχτού κώδικα. Αυτό σημαίνει πώς έχουμε πρόσβαση στον πηγαίο κώδικα της. Αντίθετα με τα κλειστά προγράμματα αν χρειαστεί να τροποποιήσουμε τον κώδικα μπορούμε να το κάνουμε. Δεν χρειάζεται να ανησυχούμε αν δεν εκδώσει ο κατασκευαστής βελτιώσεις ή αν θα σταματήσει να υποστηρίζει το προϊόν.

Όλα τα παραπάνω χαρακτηριστικά κάνουν την PHP μια από τις πιο κατάλληλες γλώσσες για ανάπτυξη διαδικτυακών εφαρμογών. Αν και νέα γλώσσα ως προς την περίοδο ύπαρξης η χρήση της αυξάνεται ραγδαία και συνεχώς κερδίζει έδαφος, όχι απαραίτητα εις βάρος των υπολοίπων γλωσσών του τομέα της αλλά συνδυαστικά με αυτές. Παραδείγματος χάρη μπορεί σε αρχείο HTML με το πάτημα ενός στοιχείου τύπου κουμπιού(button) να ενεργοποιείται αρχείο PHP του οποίου ο κώδικας να καλεί συνάρτηση σε γλώσσα JavaScript.

## 1.3.3 Σύστημα διαχείρισης βάσεων δεδομένων **M** ySQL.

Σύστημα διαχείρισης βάσεων δεδομένων είναι ένα σύνολο από κανόνες και εντολές, που υλοποιούνται στα πλαίσια ενός εξειδικευμένου προγράμματος-εργαλείου λογισμικού ώστε να απλοποιείται η διαδικασία ορισμού, κατασκευής και διαχείρισης μιας βάσης δεδομένων. Ο ορισμός της βάσης αφορά την περιγραφή της δομής της βάσης καθώς και τον καθορισμό της δομής των αρχείων της. Η κατασκευή της βάσης είναι η διαδικασία της καταχώρησης των δεδομένων στη βάση, σε λογικό επίπεδο και σε φυσικό επίπεδο στον σκληρό δίσκο. Υπάρχουν αρκετά συστήματα διαχείρισης βάσεων δεδομένων: MySQL, msSQL, Oracle, InterBase, Sybase. Όλα υλοποιούν την ίδια βασική λειτουργικότητα και έχουν διαφορές στους τρόπους αυτής της λειτουργικότητας.

Η MySQL είναι ένα πολύ γρήγορο και αξιόπιστο σύστημα διαχείρισης βάσεων δεδομένων. Είναι ανοικτού κώδικα σχεσιακό σύστημα, όπως λέγεται (relational database management system - RDBMS) που χρησιμοποιεί την Structured Query Language (SQL), την πιο γνωστή γλώσσα για την προσθήκη, την πρόσβαση και την επεξεργασία δεδομένων σε μία βάση δεδομένων.

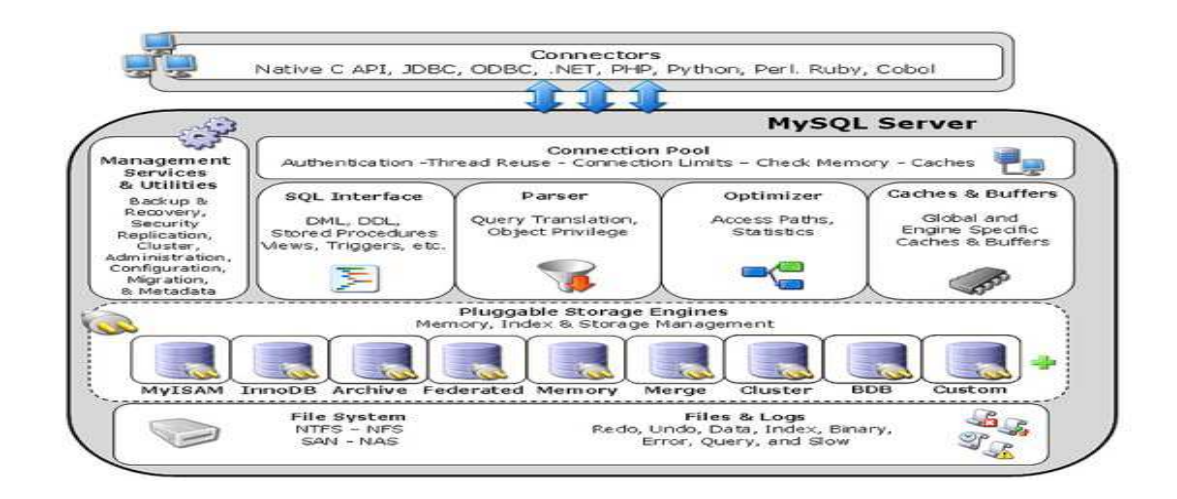

Επειδή είναι ανοικτού κώδικα (open source), οποιοσδήποτε μπορεί να κατεβάσει την MySQL και να την διαμορφώσει ανάλογα με τις ανάγκες, του σύμφωνα πάντα με τους γενικούς κανόνες που υπάρχουν. Η MySQL είναι γνωστή κυρίως για την ταχύτητα, την αξιοπιστία, και την ευελιξία που παρέχει. Ωστόσο δουλεύει καλύτερα όταν διαχειρίζεται περιεχόμενο και όχι όταν εκτελεί συναλλαγές. Διαθέτει πολυνηματικό διακομιστή. Αυτό σημαίνει ότι ο διακομιστής της βάσης ελέγχει την πρόσβαση στους πίνακες της. Επίσης επιτρέπει να δουλεύουν ταυτόχρονα σ' αυτή πολλοί χρήστες, αλλά μόνο εξουσιοδοτημένοι χρήστες έχουν πρόσβαση. Είναι ένα από τα συστήματα βάσεων δεδομένων που συνεργάζονται αποδοτικά με την PHP.

Η MySQL είναι εύκολη στην εκμάθηση και την χρήση. Δεδομένου ότι είναι σύστημα ανοιχτού κώδικα ο πηγαίος της κώδικας είναι διαθέσιμος σε οποιονδήποτε ενδιαφερόμενο. Αφού συνδεθούμε σε μια βάση δεδομένων το επόμενο βήμα είναι να κάνουμε κάποια ενέργεια σε ένα ή περισσότερους πίνακες της. Υπάρχουν αρκετές ενέργειες που μπορούμε να κάνουμε όσον αφορά τους πίνακες. Μπορούμε να δημιουργήσουμε νέους πίνακες, μπορούμε να εισάγουμε δεδομένα σε πίνακές, μπορούμε να τροποποιήσουμε τα δεδομένα των πινάκων αλλάζοντας τα ήδη εισαχθέντα με καινούριες τιμές, μπορούμε να διαγράψουμε δεδομένα από πίνακες και επίσης μπορούμε να διαγράψουμε τους ίδιους τους πίνακες. Μια βασική ενέργεια που μπορούμε να κάνουμε με τη χρήση πινάκων είναι η αναφορά σε αυτούς για την ανάκτηση δεδομένων που περιέχουν. Οι αναφορές σε πίνακες γίνεται με τη χρήση ερωτημάτων, με τα οποία ζητάμε από τη βάση να μας επιστρέψει δεδομένα με παράμετρο κάποιο χαρακτηριστικό του πίνακα, είτε αυτό είναι συγκεκριμένη τιμή πεδίου, είτε είναι ολόκληρη στήλη του πίνακα είτε σύνθεση πολλών παραμέτρων.

Ανακεφαλαιώνοντας, ένα σύστημα βάσεων δεδομένων αποτελείται από τρείς οντότητες: α) Μια βάση δεδομένων, η οποία είναι συλλογή από εγγραφές οργανωμένες σε πίνακες. Οι πίνακες αποθηκεύονται όλες μαζί σε κάποιο μέσο αποθήκευσης. β) Κάποιο σύστημα διαχείρισης της βάσης μέσω του οποίου ο εκάστοτε χρήστης μπορεί να εκτελέσει ένα σύνολο από ενέργειες στους πίνακες της βάσης με σημείο αναφοράς τα δεδομένα που υπάρχουν σ' αυτούς. γ) Ένα σύνολο από εφαρμογές που αναπτύσσονται και εξυπηρετούνται από το σύστημα διαχείρισης της βάσης. Όλα τα παραπάνω χαρακτηριστικά κάνουν τα συστήματα διαχείρισης βάσεων δεδομένων τα πλέον κατάλληλα εργαλεία για υποστηρικτική χρήση σε εφαρμογές λογισμικού, οι οποίες έχουν ανάγκη από καταχωρήσεις και ανακτήσεις δεδομένων.

Βλέπουμε ότι οι μεθοδολογίες λογισμικού συνδυάζουν μεθόδους και κανόνες από τεχνολογίες λογισμικού για την κατασκευή του προϊόντος λογισμικού αλλά χρησιμοποιούν και έτοιμες εφαρμογές λογισμικού οι οποίες παρέχουν υποστήριξη για την λειτουργία της νέας εφαρμογής. Ένας κλασσικός συνδυασμός είναι η χρήση τεχνολογιών HTML, PHP με την υποστήριξη κάποιου συστήματος διαχείρισης βάσεων δεδομένων, στην περίπτωση της παρούσας πτυχιακής είναι το σύστημα της MySQL. Ανάλογα με τα γούστα του δημιουργού και τις ανάγκες της εφαρμογής που υλοποιεί χρησιμοποιείται και κατάλληλος συνδυασμός, ακολουθώντας πάντα το πρότυπο: γλώσσα HTML, γλώσσα προγραμματισμού διαδικτυακών εφαρμογών, χρήση συστήματος διαχείρισης βάσεων δεδομένων για υποστήριξη της εφαρμογής.

## **1.4 Εξατομίκευση και σύσταση αποτελεσμάτων αναζήτησης βάσει αυτής.**

Δεδομένης της τεράστιας αύξησης του όγκου των δεδομένων που είναι διαθέσιμα στο διαδίκτυο καθώς και η ποικιλία των εργασιών που μπορούν να πραγματοποιηθούν μέσω αυτού, έχει δημιουργηθεί μια νέα εμπορική αγορά. Τα προϊόντα της περιλαμβάνουν δεδομένα και πληροφορίες και η εμπορικές συναλλαγές αφορούν την παροχή από τους εξυπηρετητές-διαχειριστές των σελίδων

που περιέχουν τις πληροφορίες στους χρήστες-πελάτες. Οι διαχειριστές προσπαθώντας να αυξήσουν την επισκεψιμότητα στη σελίδα τους την διαμορφώνουν κατάλληλα ώστε να ικανοποιεί τις ανάγκες των χρηστών. Η διαμόρφωση περιλαμβάνει την συμπερίληψη περιεχομένου με πληροφορίες συγκεκριμένης θεματολογίας. Επίσης το περιεχόμενο των σελίδων πρέπει να μορφοποιείται με τέτοιο τρόπο ώστε να προσελκύει τον χρήστη να το διαβάσει. Οπότε οι διαχειριστές έχουν να αντιμετωπίσουν δύο ζητήματα: την σωστή αναγνώριση των ενδιαφερόντων των χρηστών και την συμπερίληψη και παρουσίαση τους στο περιεχόμενο της σελίδας. Υπάρχουν εργαλεία που υλοποιούν μηχανισμούς που βοηθούν τους διαχειριστές στα παραπάνω ζητήματα χρησιμοποιώντας μεθόδους παραμετροποίησης των σελίδων για κάθε διαφορετικό χρήστη.

## **1.4.1 Εξατομίκευση πληροφορίας.**

Όπως αναφέρθηκε παραπάνω στην εποχή μας έχει εγκαθιδρυθεί η αγορά του διαδικτύου, με εμπορεύσιμα προϊόντα τα δεδομένα και τις πληροφορίες που αυτά περιέχουν. Κάθε χρήστης έχει εξειδικευμένες απαιτήσεις, ανάλογα με τα γούστα και τις ανάγκες του. Οπότε πρέπει να αξιοποιηθούν τεχνικές παραμετροποίησης και εξατομίκευσης από τις υπηρεσίες των ιστοτόπων που παρέχουν πληροφορίες με στοχευμένη αναζήτηση. Αν και οι έννοιες της εξατομίκευσης και παραμετροποίησης έχουν κοινά στοιχεία και σε αρκετές περιπτώσεις η πρώτη εμπεριέχει τη δεύτερη, είναι αναγκαία η πρακτική τους διάκριση ως προς τον τρόπο χρήσης τους από τις εφαρμογές ανάκτησης αποτελεσμάτων. Εξατομίκευση είναι η διαδικασία κατά την οποία επιχειρείται η συλλογή πληροφοριών σε σχέση με την πλοήγηση των χρηστών σε συγκεκριμένους ιστοτόπους. Από την ανάλυση των αποτελεσμάτων της εξατομίκευσης μπορούν να εξαχθούν συμπεράσματα για τις προτιμήσεις των χρηστών και να χρησιμοποιηθούν σε μεταγενέστερη αναζήτηση. Παραμετροποίηση είναι η διαδικασία με την οποία ορίζονται τα χαρακτηριστικά της αναζήτησης και οι τιμές τους. Οι χρήστες από τη διεπαφή της εφαρμογής μπορούν να επιλέξουν το χαρακτηριστικό που τους ικανοποιεί και αυτό είναι που καθορίζει τη θεματολογία της

#### αναζήτησης των πληροφοριών.

Η ανάπτυξη εφαρμογών εξατομίκευσης είναι απαιτητική εργασία, διότι περιλαμβάνει την αντιμετώπιση ζητημάτων όπως η εγγύηση της ασφάλειας και η διαφύλαξη της ανωνυμίας στα δεδομένα που συλλέγονται για τον χρήστη, η παροχή επισκόπησης ανάλογα με το προφίλ των χρηστών. Οι δύο πιο κοινές προσεγγίσεις είναι η εξατομίκευση της δομής και η εξατομίκευση περιεχομένου.

Η εξατομίκευση της δομής αφορά τη μεταβολή της τοποθεσίας των διαθέσιμων συνδέσμων αποτελεσμάτων καθώς και της τοποθεσίας περιεχομένου και στοχεύει στην παροχή περισσότερων συνδέσμων με την παράλληλη προβολή τους σε εμφανές σημείο της σελίδας ώστε να τους προσέξει χρήστης. Η εξατομίκευση περιεχομένου αφορά την αλλαγή των δεδομένων του ιστοτόπου ανάλογα με τα ενδιαφέροντα του χρήστη ως προς τη θεματολογία των πληροφοριών που περιέχουν.

Για την εξατομίκευση δεδομένων διαδικτύου υπάρχουν τρείς γενικές τεχνικές: η συλλογή στοιχείων για τον χρήστη, η ανάλυση των ανακτηθέντων στοιχείων και η παρουσίαση πληροφοριών στους χρήστες μετά από αναζήτηση με βάση τα στοιχεία τους. Βασικό ζητούμενο για τη συλλογή ατομικών στοιχείων του χρήστη είναι η δημιουργία ενός προφίλ ενδιαφερόντων για αυτόν. Το προφίλ ενημερώνεται αυτόματα με νέες πληροφορίες κάθε φορά που υπάρχει διαφοροποίηση στα δεδομένα των ιστοτόπων απ' τους οποίους ανακτώνται. Οι πιο κοινές μέθοδοι για τη συλλογή στοιχείων που αφορούν τον χρήστη είναι αυτές της άμεσης και της έμμεσης δημιουργίας προφίλ. Με την άμεση δημιουργία προφίλ ο χρήστης πρέπει να εγγραφεί στο πληροφοριακό σύστημα του ιστοτόπου συμπληρώνοντας μια φόρμα προσωπικών στοιχείων. Αντίθετα με την έμμεση δημιουργία προφίλ οι προτιμήσεις του χρήστη γίνονται προφανείς από την καταγραφή και ανάλυση των στοιχείων πλοήγησης του στις διάφορες ιστοσελίδες. Η ανάλυση της πληροφορίας που ανακτάται πραγματοποιείται αφού ολοκληρωθεί η συλλογή των απαραίτητων στοιχείων για την κατασκευή του προφίλ του χρήστη. Τα στοιχεία φιλτράρονται και η εφαρμογή προβάλει εξατομικευμένες συστάσεις πλοήγησης που ανταποκρίνονται στο προφίλ ενδιαφερόντων του χρήστη.

### **1.4.2 Συστάσεις αποτελεσμάτων αναζήτησης.**

Η διαδικασία της εξατομίκευσης έχει σαν τελικό στόχο την προβολή των αποτελεσμάτων της εξατομικευμένης αναζήτησης στον εκάστοτε χρήστη. Τα αποτελέσματα φιλτράρονται για να ελεγχθεί αν πληρούν τα κριτήρια αναζήτησης και σε ποιόν βαθμό. Κρατούνται μόνο αυτά που πληρούν τις προϋποθέσεις. Έπειτα μορφοποιούνται κατάλληλα ώστε να παρουσιαστούν με τον πλέον κατανοητό και αντιληπτό τρόπο στους χρήστες. Η σύσταση των αποτελεσμάτων περιλαμβάνεται στο τελευταίο στάδιο της εξατομίκευσης, όπου το περιεχόμενο με τις πληροφορίες που ενδιαφέρουν τον χρήστη του παρουσιάζονται προς αξιοποίηση. Είναι η κατάληξη των ενεργειών των προηγούμενων επιπέδων της διαδικασίας εξατομικευμένης αναζήτησης και δείχνει σε διαχειριστή και χρήστη την αποδοτικότητα της μεθόδου στοχευμένης ανάκτησης αποτελεσμάτων που ακολουθήθηκε. Παραδείγματα διαδικτυακών συστημάτων εφαρμογών που παρέχουν εξατομικευμένες συστάσεις είναι τα κοινωνικά δίκτυα όπως Facebook, Myspace, Twitter.

## **1.5 Εξόρυξη δεδομένων και οργάνωση πληροφορίας.**

 Δεδομένου ότι το ουσιώδες θέμα που πραγματεύεται η παρούσα πτυχιακή είναι αναζήτηση και ανάκτηση δεδομένων από το διαδίκτυο, που έχουν σχέση με πρακτικά επιστημονικών εργασιών, πρέπει να γίνει αναφορά στις έννοιες "Εξόρυξη δεδομένων" και "Οργάνωση πληροφορίας".

Η εξόρυξη δεδομένων περιλαμβάνει μεθόδους και διαδικασίες με τις οποίες ανακτώνται δεδομένα από κάποιον πόρο που τα περιέχει. Ο πόρος μπορεί να είναι μια βάση δεδομένων, κάποιο έγγραφο ή συλλογή εγγράφων σε υλική ή ψηφιακή μορφή διαφόρων τύπων. Οι πόροι συνήθως είναι αποθηκευμένοι σε συγκεκριμένους χώρους, όπως γραφεία αρχείων, τοπικούς Η/Υ, Η/Υ εξυπηρετητές του διαδικτύου. Στόχος της εξόρυξης δεδομένων είναι η εξαγωγή χρήσιμης γνώσης από αυτά. Αυτή η γνώση αξιοποιείται για την εξαγωγή συμπερασμάτων σχετικά με τα ενδιαφέροντα μιας στοχευμένης ομάδας ατόμων με βάση κάποια συγκεκριμένα χαρακτηριστικά της ομάδας που χρησιμοποιούνται ως παράμετροι για την αναζήτηση των δεδομένων. Από την ανάλυση των συμπερασμάτων καθορίζεται το σύνολο των ενεργειών που θα γίνουν προς την ομάδα ώστε να της παρέχουν υπηρεσίες ή προϊόντα που θα καλύψουν τις υποτιθέμενες ανάγκες των ατόμων που ανήκουν σ' αυτήν. Παράδειγμα της παραπάνω διαδικασίας είναι η στοχευμένη διαφήμιση των εμπορικών εταιρειών προκειμένου να προσελκύσουν πελάτες.

Η διαδικασία εξόρυξης δεδομένων από κάποιον πόρο περιλαμβάνει την κατανόηση του προβλήματος, την επιλογή και διαμόρφωση των δεδομένων, την παρουσίαση και αξιολόγηση των αποτελεσμάτων. Κατανόηση του προβλήματος σημαίνει να ξέρουμε για ποιόν λόγο χρειαζόμαστε τα δεδομένα που θέλουμε να βρούμε. Από τα δεδομένα που θα βρεθούν πρέπει να επιλεγούν αυτά τα οποία είναι πιο κοντά στις ανάγκες μας. Έπειτα πρέπει τα δεδομένα να υποστούν επεξεργασία για να εξαχθούν από αυτά οι πληροφορίες. Τέλος οι πληροφορίες πρέπει να οργανωθούν για να αποκτήσουν δομή και μορφοποίηση κατάλληλη προς παρουσίαση τους στους ενδιαφερόμενους.

Για να επιτευχθεί η παραπάνω διαδικασία πρέπει να χρησιμοποιηθούν μέθοδοι όπως κατηγοριοποίηση, πρόβλεψη, ομαδοποίηση, συσχέτιση. Αρχικά γίνεται κατηγοριοποίηση των δεδομένων για τα οποία θέλουμε να γίνει αναζήτηση. Δεύτερον πρέπει να προβλεφθεί ποίες λέξεις κλειδιά θα βοηθήσουν ως παράμετροι για βέλτιστη αναζήτηση. Τρίτον τα δεδομένα που ανακτώνται ομαδοποιούνται με βάση κάποια κοινά χαρακτηριστικά τους. Τέλος γίνεται συσχέτιση των πληροφοριών με τα άτομα στα οποία απευθύνονται. Η συσχέτιση καθορίζεται από τα κοινά στοιχεία των ατόμων με τις πληροφορίες που τους αφορούν.

## **1.5.1 Εξόρυξη δεδομένων και διαδίκτυο.**

Αφού η εξόρυξη δεδομένων περιλαμβάνει την αναζήτηση και ανάκτηση πληροφοριών δεν θα μπορούσε να μην σχετίζεται με το διαδίκτυο. Ο παγκόσμιος ιστός είναι ο μεγαλύτερος ψηφιακός τόπος διακίνησης δεδομένων, οπότε η έννοια της εξόρυξης δεδομένων βρίσκει πρόσφορο έδαφος σ' αυτόν. Εκτός από το χαρακτηριστικό του μεγάλου όγκου δεδομένων υπάρχουν και επιπλέον ενδιαφέροντα χαρακτηριστικά που ισχύουν για το διαδίκτυο ως προς το θέμα της εξόρυξης δεδομένων. Τα δεδομένα στο διαδίκτυο είναι κατανεμημένα αλλά δεν έχουν καλά ορισμένη δομή. Επίσης είναι δυναμικά που σημαίνει ότι η πληροφορίες που περιέχουν μεταβάλλονται ταχύτατα. Τέλος απαιτούνται ειδικά εργαλεία για πρόσβαση στις πληροφορίες που περιέχουν.

Τα δεδομένα στον παγκόσμιο ιστό χωρίζονται σε πρωτογενή και δευτερογενή. Τα πρωτογενή περιλαμβάνουν: απλό κείμενο, περιεχόμενο πολυμέσων(κινούμενες εικόνες , ήχος, βίντεο), εντολές μορφοποίησης, σύνδεσμοι-υπερσύνδεσμοι, βάσεις δεδομένων με έμμεση πρόσβαση. Στα δευτερογενή δεδομένα περιλαμβάνονται τα αρχεία καταγραφής σε εξυπηρετητές Η/Υ και διαμεσολαβητές Η/Υ και αρχεία καταγραφής του ιστορικού επισκέψεις ιστοτόπων από τους χρήστες.

Η εξαγωγή της γνώσης από δεδομένα του διαδικτύου περιλαμβάνει κυρίως εξόρυξη πληροφορίας από αδόμητα ή ημιδομημένα δεδομένα κειμένου, εντοπισμό προτύπων στη δομή των ιστοσελίδων, εξόρυξη στοιχείων από αρχεία καταγραφής ιστορικού πλοήγησης των χρηστών σε διάφορους ιστοτόπους.

## **1.5.2 Εφαρμογές εξόρυξης δεδομένων διαδικτύου.**

Υπάρχουν πολλές διαδικτυακές εφαρμογές που υλοποιούν τις μεθόδους εξόρυξης δεδομένων. Παραδείγματος χάριν οι υπηρεσίες ηλεκτρονικού ταχυδρομείου όπου τα μηνύματα ταξινομούνται σε κατηγορίες. Την κατηγοριοποίηση αναλαμβάνουν αλγόριθμοι ταξινόμησης εγγράφων, οι οποίοι εφαρμόζουν μεθόδους εξόρυξης δεδομένων ώστε να ανακτήσουν πληροφορίες που θα τους κάνει να ταξινομήσουν τα μηνύματα με βάση κάποια κοινά τους στοιχεία. Επίσης οι μηχανές αναζήτησης οι οποίες προφανώς παρέχουν υπηρεσίες αναζήτησης χρησιμοποιούν αλγορίθμους εύρεσης πληροφοριών με παραμέτρους λέξεις που έδωσε ο ενδιαφερόμενος χρήστης και εμφανίζουν τα ανάλογα αποτελέσματα στον φυλλομετρητή. Εκτός από τις τυπικές υπηρεσίες που χρησιμοποιούν τεχνικές εξόρυξης δεδομένων υπάρχουν και εξειδικευμένες εφαρμογές που σκοπός τους είναι η ανάκτηση πληροφοριών από ιστοσελίδες. Οι εφαρμογές αυτές χρησιμοποιούν τους αλγορίθμους αναζήτησης και ανάκτησης πληροφοριών για συγκεκριμένα στοιχεία κάποιας ιστοσελίδας, τα οποία

καθορίζονται από παραμέτρους που περιγράφουν τα χαρακτηριστικά που πρέπει να έχει το θέμα της αναζήτησης. Τέτοιες εφαρμογές είναι τα προγράμματα που λέγονται spiders ή crawlers και η αναζήτηση τους χαρακτηρίζεται από εξατομικευμένη ανάκτηση και εξαγωγή πληροφορίας με βάση τα ενδιαφέροντα του χρήστη.

## **1.5.3 Οργάνωση πληροφορίας.**

Η έννοια "Οργάνωση πληροφορίας" αναφέρεται στη θεματολογία της πληροφορίας, στη μορφή που έχει το κείμενο που περιέχει την πληροφορία και στη δομή που έχει η πληροφορία καθώς και η θέση της στον χώρο που βρίσκεται σε σχέση με άλλα αντικείμενα στον ίδιο χώρο.

Η θεματολογία της πληροφορίας περιγράφει το θέμα στο οποίο αναφέρεται η πληροφορία και τα στοιχεία που ισχύουν γι' αυτό. Η μορφή αναφέρεται στην γραμματοσειρά, το μέγεθος των γραμμάτων και ίσως κάποια ειδική σήμανση που έχει το κείμενο που περιέχει την πληροφορία. Η δομή αναφέρεται στον προσανατολισμό(κάθετο ή οριζόντιο) της εγγραφής του κειμένου αλλά και στην συνειρμική συνέχεια της περιγραφής της πληροφορίας. Όσον αφορά τη θέση του κειμένου, σε έγγραφα απλού κειμένου δεν τίθεται θέμα που θα τοποθετηθούν τα τμήματα κειμένου, αφού μόνο σειριακά μπορούν να τοποθετηθούν, από πάνωαριστερά και να καταλήγουν κάτω-δεξιά. Σε έγγραφα ιστοσελίδων όμως τα τμήματα κειμένου αποτελούν αντικείμενα της ιστοσελίδας και μπορούν να τοποθετηθούν σε οποιαδήποτε θέση επιθυμεί ο δημιουργός της ιστοσελίδας.

Με την άνοδο της χρήσης του διαδικτύου αυξήθηκαν και οι απαιτήσεις παροχής πληροφορίας. Οι χρήστες πλέον δεν θέλουν γενικού τύπου γνώση από την αναζήτηση τους στον ιστό. Υπάρχει απαίτηση για συγκεκριμένη πληροφόρηση, όσο το δυνατόν πιο εύστοχη ως προς το θέμα για το οποίο ενδιαφέρονται. Αυτή την απαίτηση δημιουργήθηκαν να καλύψουν οι εφαρμογές εξόρυξης δεδομένων.

## **Επίλογος 1ου κεφαλαίου.**

Είδαμε ότι «Τεχνολογία λογισμικού» είναι μια έννοια που δεν περιλαμβάνει μόνο την υλοποίηση του προϊόντος λογισμικού, αλλά ολόκληρο τον κύκλο ζωής του. Τα προϊόντα λογισμικού δεν είναι αυτόνομες οντότητες, αλλά ενεργούν στα πλαίσια ενός ευρύτερου συστήματος για την παροχή κάποιας συγκεκριμένης λειτουργίας. Επίσης είδαμε πώς οι τεχνολογίες λογισμικού συνεργάζονται με στοιχεία που έχουν σχέση με το διαδίκτυο, όπως δίκτυα Η/Υ, φυλλομετρητές, PHP, HTML, MySQL, για να καθορίσουν μεθοδολογίες για την ανάπτυξη διαδικτυακών εφαρμογών. Τέλος έγινε εκτενής αναφορά στις έννοιες της ανάκτησης δεδομένων από το διαδίκτυο με τεχνικές εξόρυξης πληροφορίας που χρησιμοποιούν μεθόδους εξατομικευμένης αναζήτησης από προσωπικά στοιχεία των χρηστών και οργάνωση και παρουσίαση των ανακτώμενων αποτελεσμάτων πληροφοριών με μορφή κατανοητή από τον χρήστη.

## **Κεφάλαιο 2<sup>ο</sup> .**

Σ' αυτό το κεφάλαιο θα δούμε τι είναι τα εργαλεία λογισμικού. Επίσης θα γίνει αναφορά για ένα συγκεκριμένο εργαλείο λογισμικού, το «WebMatrix v3.0». Τέλος θα περιγραφεί η διαδικτυακή εφαρμογή «Πληροφοριακό σύστημα Πήγασος», η οποία δημιουργήθηκε με τη χρήση του WebMatrix v3.0.

## **2.1 Εργαλεία λογισμικού.**

Εργαλεία λογισμικού είναι ολοκληρωμένες εφαρμογές λογισμικού οι οποίες χρησιμοποιούνται για τη δημιουργία άλλων προγραμμάτων που υλοποιούν μια εξειδικευμένη λειτουργία. Την περίοδο που γράφεται η παρούσα πτυχιακή υπάρχουν πάρα πολλά εργαλεία εφαρμογών. Τα περισσότερα εξυπηρετούν παρόμοιες ανάγκες, μερικά παρέχουν επιπλέον λειτουργίες. Οπότε αφήνεται στη γνώμη του δημιουργού εφαρμογών να χρησιμοποιήσει αυτό που θα καλύψει τις ανάγκες του. Προσφέρουν συγκεκριμένες τεχνικές για την υλοποίηση κάποιου έργου που μπορεί να χρησιμοποιηθεί είτε αυτόνομα είτε στα πλαίσια μιας ευρύτερης εφαρμογής μέσω της αλληλεπίδρασης με τα υπόλοιπα στοιχεία της. Παράδειγμα τέτοιων εργαλείων είναι η πλατφόρμα Java SE και NetBeans της Oracle, η πλατφόρμα Dreamweaver Adobe, WebMatrix που θα δούμε παρακάτω.

#### **2.2 Webm** atrix v3.0.

Το WebMatrix είναι μια εφαρμογή λογισμικού που παρέχεται δωρεάν από την Microsoft. Η πρώτη του έκδοση κυκλοφόρησε το 2010. Έκτοτε έχουν δοθεί σε κυκλοφορία άλλες δύο εκδόσεις με τελευταία την έκδοση 3.0. Παρέχει μια συνολική λύση ανάπτυξης διαδικτυακών εφαρμογών καθώς ξεπερνάει τα περιορισμένα όρια ενός απλού εργαλείου για την ανάπτυξη λογισμικού. Είναι μια συλλογή εργαλείων, καθένα από τα οποία εφαρμόζει διαφορετική τεχνολογία λογισμικού για να παρέχει το επιθυμητό παραδοτέο. Τα παραδοτέα των επιμέρους εργαλείων συνθέτουν το

τελικό προϊόν, που είναι κάποια διαδικτυακή εφαρμογή ή ιστοτόπος. Το WebMatrix παρέχει στους χρήστες του τη δυνατότητα να δημιουργήσουν ιστοσελίδες και διαδικτυακές εφαρμογές, παρέχει τον εξυπηρετητή IIS της Microsoft, ο οποίος εγκαθίσταται μαζί με το WebMatrix και τρέχει τοπικά από τον Η/Υ του χρήστη. Ο εξυπηρετητής IIS επιτρέπει στον δημιουργό μιας διαδικτυακής εφαρμογής να δοκιμάζει την πρόοδο της. Με το WebMatrix μπορούμε να δημιουργήσουμε αρχεία HTML, PHP, ASP, .NET, CSS, JavaScript, JSCRIPT, βάσεις δεδομένων msSQL, msSQL Express, MySQL. Επίσης μας επιτρέπει να εργαστούμε σε έτοιμες πλατφόρμες CMS, όπως WordPress και Joomla, ενώ παρέχει και διευκολύνσεις στη διαδικασία συνεργασίας με υπηρεσίες όπως το Twitter και το PayPal. Τέλος παρέχει άμεση πρόσβαση σε 40 περίπου, για την ώρα, προϊόντα λογισμικού ανοιχτού κώδικα, τα οποία μπορούν να εγκατασταθούν και να ρυθμιστούν μέσω του ιδίου. Αναφορικά να πούμε ότι τα σημαντικότερα από αυτά είναι το Visual Studio το οποίο είναι ο διαχειριστής της Visual Basic και το Cloud Azure το οποίο είναι ο διαχειριστής για το σύστημα clouding της Microsoft.

Αν και υπάρχουν και άλλες εφαρμογές που παρέχουν τις ίδιες λειτουργίες, όπως π.χ. το Expression Web ή το Dreamweaver, επέλεξα το WebMatrix γιατί είναι μια ολοκληρωμένη λύση στις απαιτήσεις του ατόμου που θέλει να ασχοληθεί με τη δημιουργία διαδικτυακών εφαρμογών. Έχει όλα τα εργαλεία που χρειάζονται για να στηθεί, να δοκιμαστεί και να ολοκληρωθεί μια διαδικτυακή εφαρμογή. Ήταν επόμενο, μη έχοντας εμπειρία στις διαδικτυακές εφαρμογές στην αρχή της διαδικασίας εκπόνησης της πτυχιακής, να επιλέξω το WebMatrix για τους λόγους που προανέφερα.

Ουσιαστικά το WebMatrix μπορεί να απλοποιήσει τη διαδικασία εγκατάστασης, ρύθμισης, λεπτομερούς παραμετροποίησης ή και επέκτασης με έτοιμο κώδικα πλατφορμών για το διαδίκτυο. Τα παραπάνω προσφέρουν ευκολία στη χρήση από τους μέσους χρήστες που δεν θέλουν να εντρυφήσουν στις τεχνολογίες που εφαρμόζονται για την ανάπτυξη των εφαρμογών. Παρακάτω θα δούμε πώς με τη χρήση του WebMatrix μπορούμε να δημιουργήσουμε ολοκληρωμένες διαδικτυακές εφαρμογές.

## **2.3 Πληροφοριακό σύστημα Πήγασος.**

Το πληροφοριακό σύστημα Πήγασος είναι μια δυναμική διαδικτυακή εφαρμογή στην οποία μπορούν να εγγράφονται χρήστες με επιστημονικό υπόβαθρο. Αναπτύχθηκε με την χρήση του εργαλείου WebMatrix v3.0. Αποτελείται από πέντε κύρια αρχεία HTML, οκτώ δευτερεύοντα και είκοσι-ένα αρχεία PHP. Επίσης υπάρχει μια βάση δεδομένων με όνομα users που περιέχει τον πίνακα persons, με διαχειριστή βάσεων της MySQL. Ο πίνακας χρησιμοποιείται ώστε να καταχωρούνται σ' αυτόν και να ανακτώνται τα στοιχεία των χρηστών ώστε να χρησιμοποιηθούν σε μερικά από τα αρχεία PHP. Τα κύρια αρχεία HTML χρησιμοποιούνται για απεικόνιση των στοιχείων του ιστοτόπου και διευκόλυνση στην πλοήγηση σ' αυτόν, ενώ τα δευτερεύοντα για προσωρινή αποθήκευση δεδομένων σε κώδικα HTML ώστε να τα χρησιμοποιήσουν μερικά από τα αρχεία PHP για την εκτέλεση της λειτουργίας τους.

 Η εγγραφή γίνεται με τη συμπλήρωση μιας φόρμας προσωπικών δεδομένων από τον χρήστη, ώστε μετά την εγγραφή να δημιουργηθεί το προφίλ του βάσει των στοιχείων που έδωσε στη φόρμα. Αφότου καταχωρήσει την φόρμα εγγραφής το σύστημα δημιουργεί το προφίλ χρήστη. Ο χρήστης έπειτα μπορεί να συνδεθεί στο προφίλ του με το *username*(*όνομα χρήστη*) και *password(κωδικό πρόσβασης)* που έδωσε στη φόρμα. Με την εισαγωγή στο προφίλ του ο χρήστης έχει τη δυνατότητα να αλληλοεπιδράσει με τα στοιχεία του προφίλ του με τις διεπαφές που του παρέχει το σύστημα. Επίσης παρέχεται από το σύστημα εφαρμογή ενημέρωσης του χρήστη για επιστημονικές εργασίες της ειδικότητας του που έχουν δημοσιευτεί στο διαδίκτυο και τυχόν τον ενδιαφέρουν. Αυτή η εφαρμογή ενημέρωσης αποτελεί τη βασικότερη υπηρεσία που παρέχει το *«Πήγασος»* στα μέλη του, και είναι ο λόγος για τον οποίο δημιουργήθηκε. Στο επόμενο υπό-κεφάλαιο θα αναλυθεί η αλληλεπίδραση όλων των μεθόδων που χρησιμοποιήθηκαν για την υλοποίηση της λειτουργικότητας της εφαρμογής.

## **2.4 Περιγραφή λειτουργίας του «Πήγασος» βάσει του συνδυασμού τεχνολογιών διαδικτυακών εφαρμογών που χρησιμοποιήθηκαν.**

Ο χρήστης επισκέπτεται την αρχική σελίδα του ιστοτόπου, η οποία είναι γραμμένη σε γλώσσα HTML(βλέπε παράρτημα Α'). Από εκεί μπορεί να επιλέξει ανάμεσα στους συνδέσμους «Εγγραφή» και «Είσοδος» που παραπέμπουν στις ανάλογες σελίδες του ιστοτόπου. Ανάλογα την επιλογή του μεταφέρεται το αίτημα στον εξυπηρετητή(server) που φιλοξενεί τον ιστοτόπο και αυτός με τη σειρά του επιστρέφει ένα αντίγραφο της αιτούμενης σελίδας στον φυλλομετρητή(browser) του χρήστη-πελάτη(client).

Στη σελίδα «Εγγραφή» υπάρχει φόρμα καταχώρησης προσωπικών στοιχείων του χρήστη ο οποίος θέλει να γίνει μέλος στο σύστημα «Πήγασος»*.* Αφότου ο χρήστης συμπληρώσει τα απαραίτητα πεδία και πατήσει το κουμπί «Υποβολή» στο παρασκήνιο καλείται το αρχείο **insert.php**(βλέπε παράρτημα Θ') που είναι συνδεδεμένο με τη φόρμα εγγραφής και εκτελείται ο κώδικας που περιέχει. Ο κώδικας καθορίζει με τις εντολές του τις εξής ενέργειες: σύνδεση με τη βάση δεδομένων, μεταφορά των τιμών των συμπληρωμένων πεδίων από τη φόρμα εγγραφής και καταχώρηση των τιμών αυτών στις ανάλογες μεταβλητές που ορίστηκαν στον κώδικα PHP, καθαρισμός των τιμών από δεδομένα συμβόλων, όπως κενά, αλλαγή γραμμής, εισαγωγικά, ορίζεται αίτημα προς τη βάση δεδομένων, αποστέλλεται το αίτημα αποθήκευσης των στοιχείων στη βάση, εμφανίζει στον φυλλομετρητή μήνυμα επιτυχούς καταχώρησης των στοιχείων αν ικανοποιήθηκε το αίτημα, αλλιώς εμφανίζει μήνυμα σφάλματος, δημιουργεί σε γλώσσα HTML ένα στοιχείο συνδέσμου και το εμφανίζει στον φυλλομετρητή, το οποίο παραπέμπει τον χρήστη στην αρχική σελίδα. Με το που εκτελεστούν οι παραπάνω εντολές και υποθέτοντας ότι η εγγραφή του χρήστη είναι επιτυχής ο χρήστης μπορεί να προχωρήσει με τη σύνδεση στην προσωπική του σελίδα από τον σύνδεσμο «Είσοδος».

Στη σελίδα «Είσοδος» (βλέπε παράρτημα Γ') υπάρχει φόρμα εισαγωγής των στοιχείων χρήστη username(όνομα χρήστη) και password(κωδικό πρόσβασης) για πρόσβαση στο προφίλ του. Αφού εισάγει τα στοιχεία και πατήσει το κουμπί «Είσοδος» καλείται το αρχείο **checkvalid.php** (βλέπε παράρτημα Ι') που είναι συνδεδεμένο με τη φόρμα εισόδου. Ο κώδικας του αρχείου καθορίζει την εκτέλεση των εξής εντολών: σύνδεση με τη βάση δεδομένων, μεταφέρονται από τη φόρμα εισόδου οι τιμές των πεδίων username(όνομα χρήστη) και password(κωδικός πρόσβασης) και περνάνε στις ανάλογες μεταβλητές που δηλώθηκαν στον κώδικα του αρχείου, οι τιμές των μεταβλητών καθαρίζονται από δεδομένα συμβόλων(όπως κενά, αλλαγή γραμμής, εισαγωγικά), ορίζεται αίτημα προς τη βάση δεδομένων που είναι συνδεδεμένη με τον ιστοτόπο, αποστέλλεται το αίτημα με παραμέτρους τις μεταβλητές username(όνομα χρήστη) και password(κωδικός πρόσβασης) στη βάση δεδομένων ώστε να εξακριβωθεί η εγκυρότητα των στοιχείων που έδωσε ο χρήστης. Αν τα στοιχεία υπάρχουν στη βάση τότε ο χρήστης θεωρείται εγγεγραμμένος και το σύστημα παραπέμπει τον χρήστη στη σελίδα του προφίλ του.

Η σελίδα προφίλ του χρήστη περιγράφεται από το αρχείο **Pr<b>Tfile.php**(βλέπε παράρτημα Κ') και δημιουργείται δυναμικά με ανάκτηση προσωπικών δεδομένων από τον πίνακα της βάσης δεδομένων στον οποίο αποθηκεύονται τα στοιχεία κατά την εγγραφή. Η ανάκτηση γίνεται με κώδικα από το αρχείο st**Ωixeia.php**(βλέπε παράρτημα Λ'). Το αρχείο Pr**¤file.php** χρησιμοποιείται για απλή απεικόνιση στοιχείων τα οποία δηλώνονται μέσα στο αρχείο με κώδικα HTML και "χτίζονται" καθώς μεταφέρονται τα δεδομένα από τον εξυπηρετητή στον φυλλομετρητή. Επίσης ο κώδικας του περιλαμβάνει την εντολή include() για συμπερίληψη κώδικα από άλλα αρχεία PHP. Το αρχείο st**aixeia.php** αντίθετα περιέχει κώδικα ο οποίος καθορίζει τις εντολές με τις οποίες ανακτώνται τα στοιχεία του χρήστη από τη βάση δεδομένων. Συγκεκριμένα οι εντολές υλοποιούν τις εξής ενέργειες: Σύνδεση με τη βάση δεδομένων, ορισμός του αιτήματος ανάκτησης δεδομένων από τη βάση με παραμέτρους το username και το password του χρήστη, αποστολή του αιτήματος στον διαχειριστή της βάσης, ανάκτηση των αποτελεσμάτων και αποθήκευση τους σε μεταβλητή-πίνακα, μεταφορά των στοιχείων στο αρχείο Prafile.php. Πέρα από τα στοιχεία του χρήστη στο αρχείο profile.php περιλαμβάνεται μια περιοχή δεδομένων που περιέχει ως στοιχεία τα αποτελέσματα από την υπηρεσία αναζήτησης των πρακτικών των δημοσιευμένων επιστημονικών εργασιών.

## **2.4.1 Υπηρεσία αναζήτησης πρακτικών των εργασιών με βάση το επιστημονικό προφίλ του χρήστη.**

Η βασική εξυπηρέτηση που παρέχει ο ιστοτόπος "*Πήγασος*" στα μέλη του είναι η απεικόνιση δημοσιευμένων στο διαδίκτυο εργασιών από επιστημονικά συνέδρια ή περιοδικά. Αυτό γίνεται με την εξατομίκευση με βάση τον χρήστη κατά την συμπλήρωση της φόρμας εγγραφής, όπου και επιλέγει μια από τις τέσσερις ειδικότητες χρηστών που του παρέχονται στη λίστα επιλογής. Με δεδομένο την τιμή της ειδικότητας γίνεται η παραμετροποίηση της αναζήτησης. Όταν ο χρήστης συνδεθεί στο προφίλ του, το αρχείο stoixeia.php, εκτός των άλλων, μια από τις εντολές του αρχείου stoixeia.php καταχωρεί την τιμή της ειδικότητας του χρήστη στη γενικής χρήσης μεταβλητή \$\_SESSION[], αφού την ανακτήσει από τη βάση. Η μεταβλητή \$\_SESSION[] μεταφέρει την τιμή της ειδικότητας χρήστη ως παράμετρο σε μια συνάρτηση if() στο αρχείο profile.php: «

```
if($_SESSION["sp"]=='Πληροφορική' || $_SESSION["sp"]=='Informatics' ) {
          include ('inforData.php');
      }
elseif( $_SESSION["sp"]=='Μαθηματικά' || $_SESSION["sp"]=='Mathematics') {
          include ('mathData.php');
      }
elseif( $_SESSION["sp"]=='Γλωσσολογία' || $_SESSION["sp"]=='Glossology' ) {
          include ('gloData.php');
      }
elseif( $_SESSION["sp"]=='Παιδαγωγικό' || $_SESSION["sp"]=='Paidagogy' ) {
          include ('paidagData.php');
 } »
```
 Η συνάρτηση αναλόγως με τον τίτλο της ειδικότητας καλεί το ορισμένο στην εντολή «include()» αρχείο PHP. Στο αρχείο αυτό περιέχεται κώδικας ο οποίος αναζητά μέσω διαδικτύου σελίδες για πρακτικά εργασιών με χαρακτηριστικό τη δοσμένη τιμή της ειδικότητας χρήστη: «

```
$ch=curl_init("http://www.ieee.org/conferences_events/index.html");
$fp=fopen("i3ple.html","w");
// Options set:Put site data into the text file. 
curl setopt($ch, CURLOPT FILE, $fp);
curl_setopt($ch, CURLOPT_HEADER, 0);
// Session execution:Execute the upper commands. 
curl_exec($ch);
// Session closing: End of execution. 
curl close($ch);
fclose($fp);
»
```
 Εν συνεχεία δημιουργεί αρχείο HTML με όνομα την τιμή της ειδικότητας χρήστη και εγγράφει σ' αυτό τα δεδομένα που ανέκτησε με την αναζήτηση. Αυτό το νέο αρχείο HTML χρησιμοποιείται ως πόρος δεδομένων για την εξαγωγή των χρήσιμων πληροφοριών: «

```
include_once('getInforData.php');
require_once 'simple_html_dom.php';
$html= file_get_html('i3ple.html');
$divpinax= array();
$i = 0;
foreach ($html->find('div.div-pad5b',5) as $e) {
      //echo $e->innertext.'<br>';
      $divpinax[$i]=$e;
     // echo $divpinax[$i]."<br>";
     $i++;}
 // Get the titles of the conferences.
   $titles=array();
  $x=0:
```

```
for($i=5;$i<6;$i++) {
    $titles[$x]=$divpinax[$i];
    echo $titles[$x];
    $x++:
}
»
```
 Οι πληροφορίες αυτές είναι οι δημοσιεύσεις των εργασιών, που αντιστοιχούν στη δηλωθείσα ειδικότητα χρήστη. Αυτές καταχωρούνται σε μεταβλητή πίνακα της PHP και ο κώδικας με τη χρήση εντολής βρόχου for τις εμφανίζει σε συγκεκριμένη περιοχή στην προσωπική σελίδα του χρήστη:

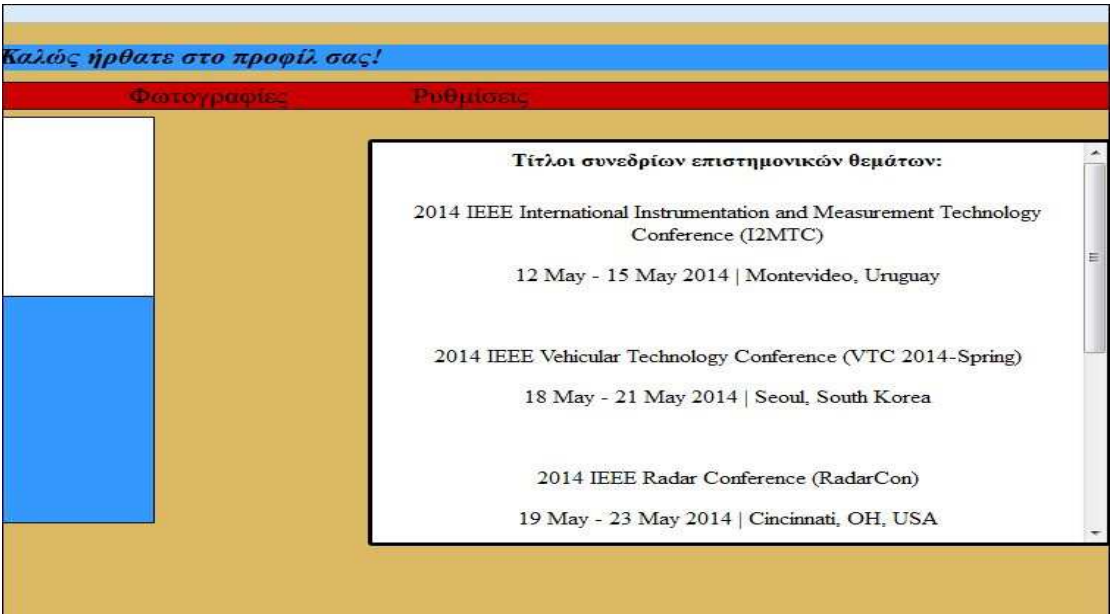

## **2.4.2 Υπηρεσία μεταφοράς εικόνας ή φωτογραφίας στο σύστημα Πήγασος με σκοπό την εξατομίκευση του προφίλ χρήστη.**

Ο χρήστης μπορεί να ανεβάσει την φωτογραφία που επιθυμεί να εμφανίζεται στο προφίλ του. Από το οριζόντιο μενού επιλογών της προσωπικής του σελίδας επιλέγει τον σύνδεσμο "Φωτογραφίες". Το σύστημα έπειτα τον ανακατευθύνει στη σελίδα "Φωτογραφίες", όπου υπάρχει μια φόρμα υποβολής αρχείων εικόνων. Ο χρήστης πατάει το κουμπί "Browse" της φόρμας και στην οθόνη ανοίγει το παράθυρο εξερεύνησης αρχείων του Η/Υ. Ο χρήστης δεν έχει παρά να επιλέξει το αρχείο εικόνας ή φωτογραφίας που θέλει να ανεβάσει και αφού πατήσει το κουμπί "ΟΚ" για επιβεβαίωση της επιλογής του να πατήσει το κουμπί "Υποβολή".

Aφότου πατηθεί το κουμπί "Υποβολή" ενεργοποιείται το αρχείο **ph**@t@.**php**. Ο κώδικας που περιέχει εκτελεί εντολή σύνδεσης με τον εξυπηρετητή ftp, καταχωρεί το όνομα του αρχείου της εικόνας, που πρόκειται να μεταφερθεί στο σύστημα, σε μια μεταβλητή. Η μεταβλητή μπαίνει ως όρισμα στην εντολή μεταφοράς δεδομένων στον εξυπηρετητή ftp και εκτελείται η εντολή μεταφοράς των δεδομένων. Αν η μεταφορά είναι επιτυχής το σύστημα επιστρέφει στη προσωπική σελίδα του χρήστη με την φωτογραφία να έχει τοποθετηθεί στην κατάλληλη θέση. Αν η μεταφορά δεν είναι επιτυχής εμφανίζει μήνυμα σφάλματος και προτρέπει τον χρήστη να προσπαθήσει ξανά.

## **Επίλογος 2ου κεφαλαίου.**

Στο δεύτερο κεφάλαιο παρουσιάστηκε η έννοια των εργαλείων λογισμικού. Επίσης έγινε αναφορά στην εφαρμογή WebMatrix, η οποία αποτελείται από ένα σύνολο αυτόνομων εφαρμογών που συνεργάζονται στα πλαίσια του WebMatrix για να βοηθήσουν στην κατασκευή ενός ολοκληρωμένου συστήματος. Επιπλέον έγινε περιγραφή των δυνατοτήτων του πληροφοριακού συστήματος Πήγασος, το οποίο δημιουργήθηκε με τη χρήση του WebMatrix καθώς και αναλύθηκαν οι τεχνολογίες, μέθοδοι και τεχνικές που βοήθησαν στην υλοποίηση του.

## **Κεφάλαιο 3<sup>ο</sup> .**

Σ' αυτό το κεφάλαιο περιγράφεται πώς μπορεί ο ενδιαφερόμενος χρήστης να αξιοποιήσει τη διαδικτυακή εφαρμογή «Πληροφοριακό σύστημα Πήγασος». Παρουσιάζεται βήμα-βήμα ο τρόπος εγγραφής, εισόδου στην προσωπική σελίδα του χρήστη, ποιες υπηρεσίες παρέχονται στον χρήστη καθώς και τί ενέργειες μπορεί να κάνει μέσω αυτής.

## **3.1 Εγχειρίδιο χρήσης της εφαρμογής**

## **«Πληροφοριακό σύστημα Πήγασος».**

Αρχικά ο χρήστης ανοίγει τον φυλλομετρητή της αρεσκείας του, πληκτρολογεί τη διεύθυνση του ιστοτόπου που θέλει να επισκεφθεί, στην περίπτωση μας είναι το «www.Pegasοs.edu.gr». O διακομιστής ανακτά ένα αντίγραφο του αρχείου HTML όπου υπάρχουν τα δεδομένα της αρχικής σελίδας του ιστοτόπου και το αποστέλλει στον φυλλομετρητή του χρήστη.

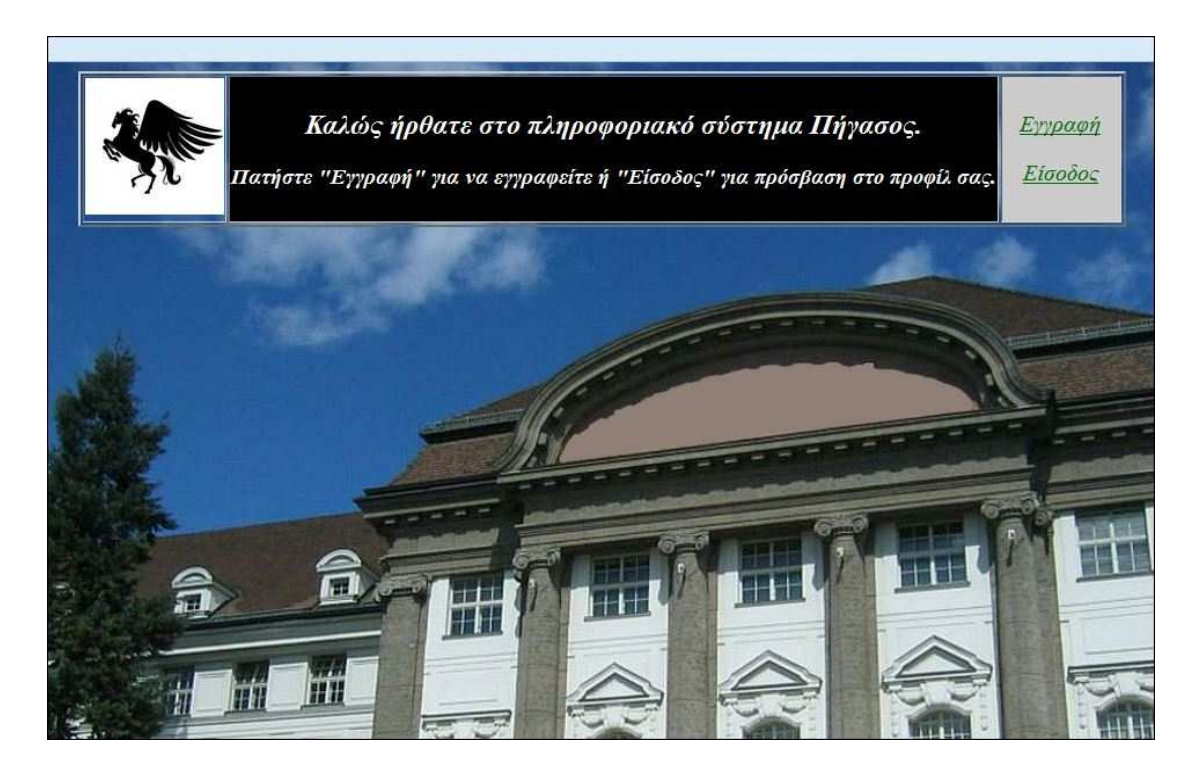

 Τα δεδομένα του αντιγράφου απεικονίζονται στον φυλλομετρητή και ο χρήστης έχει δύο επιλογές: 1) Εγγραφή στο σύστημα, 2) Είσοδο στο σύστημα, στην προσωπική του σελίδα.

Αν ο χρήστης δεν είναι εγγεγραμμένος δεν μπορεί να συνδεθεί στο προφίλ του. Πρέπει πρώτα να δημιουργήσει λογαριασμό χρήστη και μετά μπορεί να συνδεθεί. Η δημιουργία λογαριασμού επιτυγχάνεται αν ο χρήστης πατήσει τον σύνδεσμο «Εγγραφή» στην αρχική σελίδα του ιστοτόπου. Τότε θα ανακατευθυνθεί σε μια δευτερεύουσα σελίδα στην οποία υπάρχει μια φόρμα υποβολής στοιχείων προκειμένου να εγγραφεί κάποιος στο σύστημα. Εκτός από τα τυπικά προσωπικά στοιχεία η φόρμα περιλαμβάνει την επιλογή ειδικότητας από μια λίστα τεσσάρων ειδικοτήτων: Πληροφορική, Γλωσσολογία, Μαθηματικό, Παιδαγωγικό.

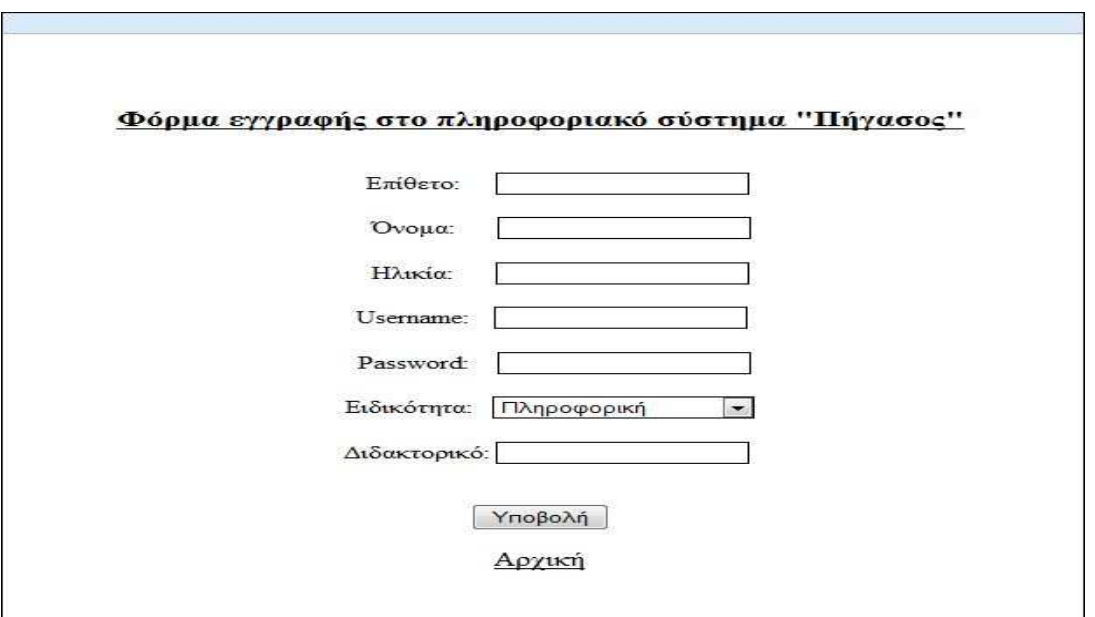

 Αν ο χρήστης ενδιαφέρεται να εγγραφεί συμπληρώνει την φόρμα με τα στοιχεία που του ζητούνται και πατάει το κουμπί «Υποβολή». Αν δεν έχει αφήσει κενό πεδίο ή δεν προκύψει τυχόν σφάλμα για οποιονδήποτε λόγο τότε εμφανίζεται μήνυμα που ενημερώνει τον χρήστη για την επιτυχή εγγραφή του και τον προτρέπει να επιστρέψει στην αρχική σελίδα για να συνδεθεί στο προφίλ του επιλέγοντας τον σύνδεσμο «Αρχική» κάτω από το μήνυμα.

Σε περίπτωση που ο χρήστης είναι ήδη εγγεγραμμένος, για να συνδεθεί στην προσωπική του σελίδα πρέπει να επιλέξει τον σύνδεσμο «Είσοδος». Με το που τον επιλέξει θα ανακατευθυνθεί σε μια άλλη σελίδα του ιστοτόπου όπου υπάρχει μια φόρμα υποβολής των στοιχείων username(όνομα χρήστη) και password(κωδικός χρήστη).

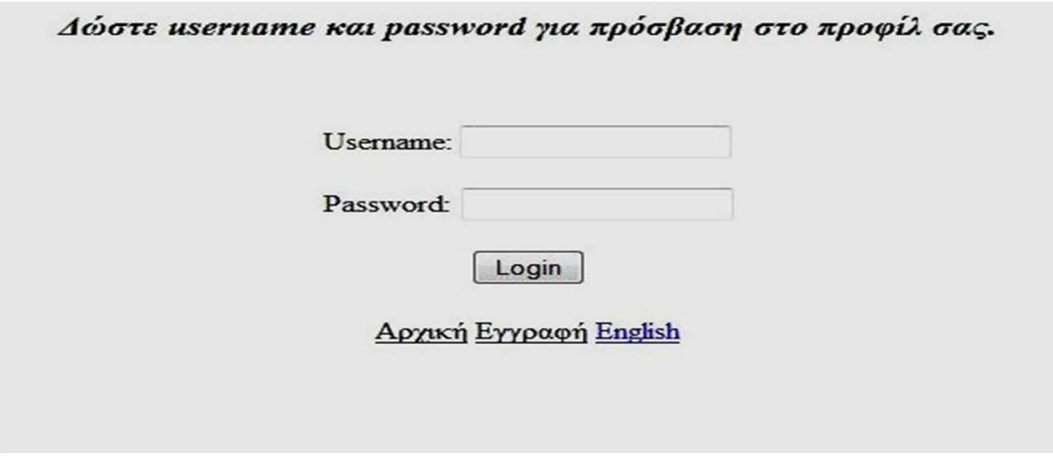

 Ο χρήστης πρέπει να συμπληρώσει τα στοιχεία του και να πατήσει το κουμπί «Υποβολή». Αν τα στοιχεία είναι σωστά και ο χρήστης είναι πράγματι εγγεγραμμένος στο σύστημα τότε φορτώνεται στον φυλλομετρητή η σελίδα προφίλ του(βλέπε παράρτημα Δ').

Αφού ο χρήστης αποκτήσει πρόσβαση στην προσωπική του σελίδα του παρέχονται άμεσα ένα σύνολο από υπηρεσίες. Αυτές είναι η απεικόνιση της ημερομηνίας και του στιγμιότυπου της ώρας εισόδου στη σελίδα του, απεικόνιση των προσωπικών στοιχείων «Επώνυμο», «Όνομα», «Ειδικότητα», «Διδακτορικό», «Βιογραφικό», απεικόνιση δημοσιευμένων στο διαδίκτυο πρακτικών των εργασιών από επιστημονικά συνέδρια ή περιοδικά με βάση την επιστημονική ειδικότητα του χρήστη. Επιπλέον ο χρήστης έχει τη δυνατότητα να εκτελέσει τις εξής ενέργειες: 1) Αλλαγή των προσωπικών στοιχείων που απεικονίζονται, 2) Αλλαγή της φωτογραφίας προφίλ του, 3) Επιλογή γλώσσας(Ελληνικά, Αγγλικά), 4) Έξοδος από τη σελίδα προφίλ του. Και οι τρείς ενέργειες γίνονται από το οριζόντιο μενού επιλογών στο πάνω μέρος της σελίδας προφίλ.

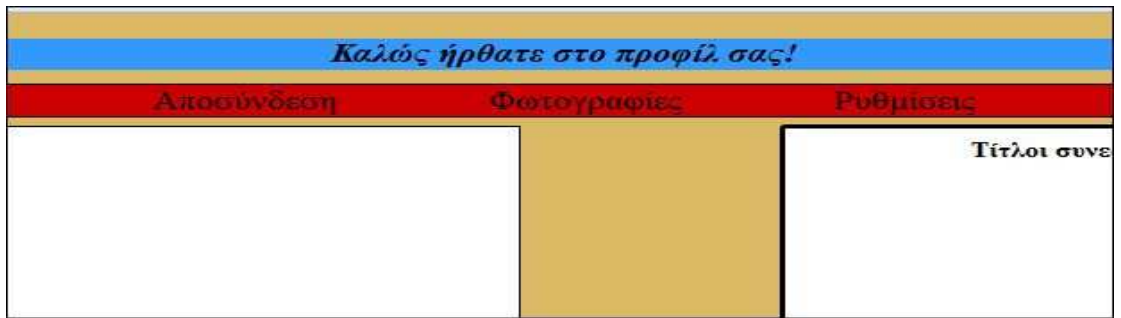

Για να αλλάξει ο χρήστης τα στοιχεία του επιλέγει από το μενού επιλογών τον σύνδεσμο «Ρυθμίσεις». Τότε ανακατευθύνεται σε άλλη σελίδα

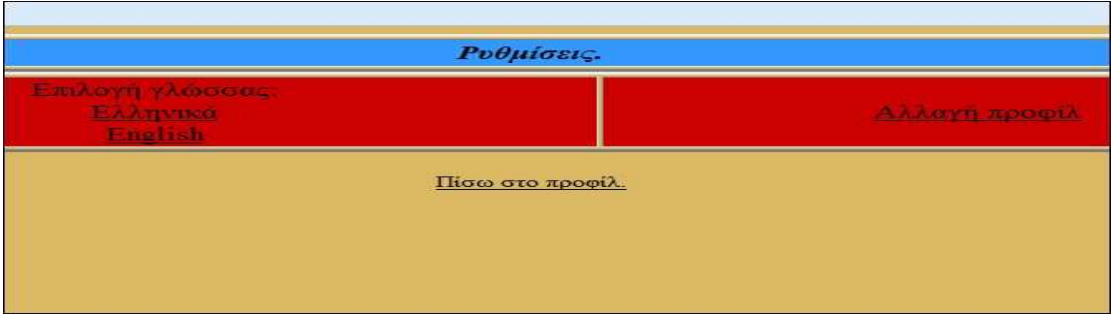

 του ιστοτόπου όπου υπάρχει επιλογή αλλαγής γλώσσας και ένας σύνδεσμος για μια σελίδα όπου υπάρχει φόρμα υποβολής στοιχείων.

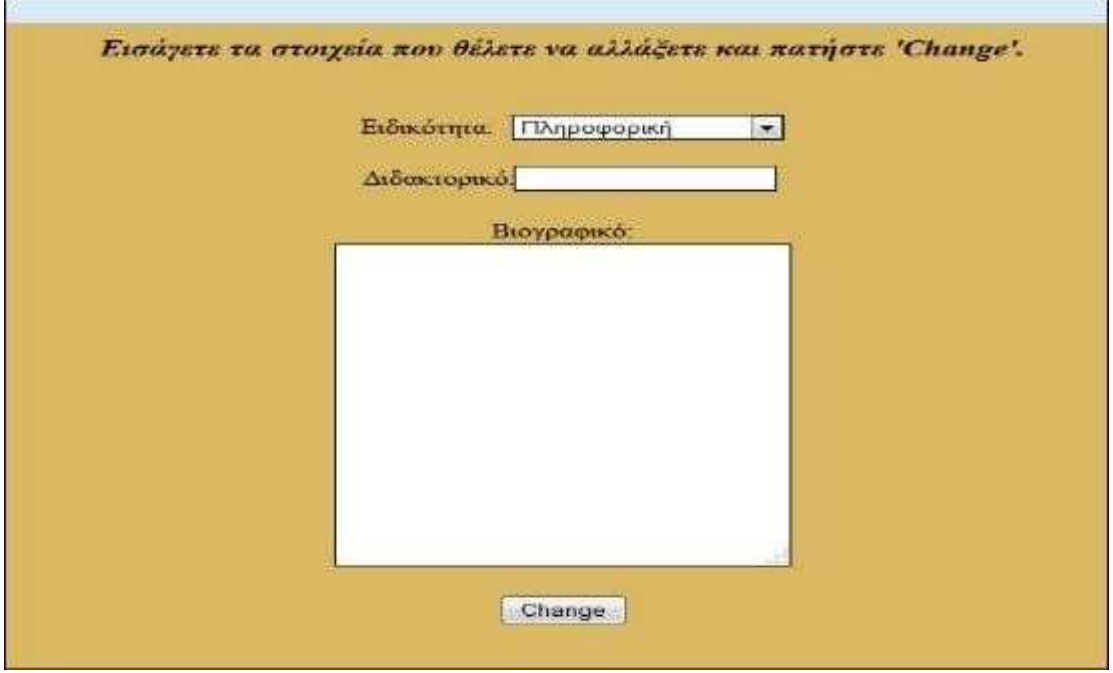

 Τα πεδία της φόρμας είναι «Ειδικότητα», «Διδακτορικό», «Βιογραφικό». Ο χρήστης γράφει στα πεδία των στοιχείων που θέλει να αλλάξει τις νέες τιμές τους. Για να

καταχωρηθούν οι νέες τιμές ο χρήστης πρέπει να υποβάλει τη φόρμα πατώντας το κουμπί «Υποβολή». Αφότου υποβάλει τη φόρμα ανακατευθύνεται εκ νέου στη σελίδα προφίλ του και βλέπει τις νέες τιμές των στοιχείων που ήθελε να αλλάξει.

Για να επιλέξει την φωτογραφία που θα έχει στην προσωπική του σελίδα ο χρήστης επιλέγει τον σύνδεσμο «Φωτογραφίες» από το οριζόντιο μενού επιλογών της σελίδας προφίλ του(βλέπε παράρτημα Δ'). Το σύστημα τον ανακατευθύνει σε μια νέα σελίδα το ιστοτόπου στην οποία υπάρχει μια φόρμα υποβολής αρχείων εικόνων.

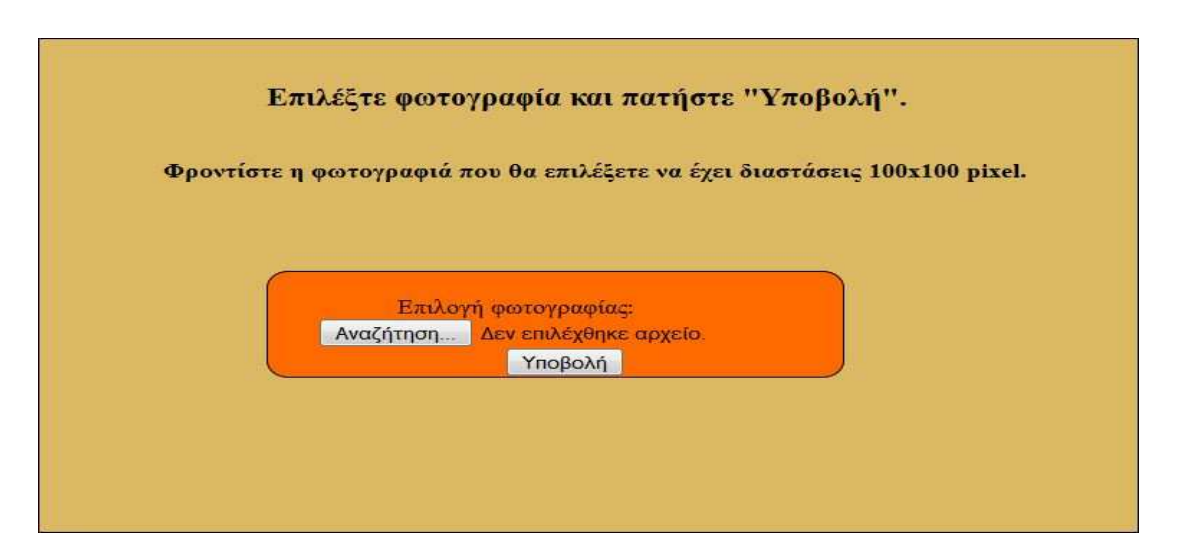

Ο χρήστης πρέπει να πατήσει το κουμπί «Επιλογή αρχείου», από το παράθυρο του συστήματος πλοήγησης αρχείων που θα ανοίξει να επιλέξει το αρχείο της φωτογραφίας που θέλει να ανεβάσει και να πατήσει το κουμπί «Υποβολή». Αν η υποβολή είναι επιτυχής εμφανίζει μήνυμα επιτυχούς υποβολής και έναν σύνδεσμο για επιστροφή στο προφίλ.

Αν ο χρήστης δεν γνωρίζει την ιθαγενή γλώσσα στην οποία είναι γραμμένα τα κείμενα του ιστοτόπου μπορεί να επιλέξει την αγγλική, η οποία είναι η διεθνής γλώσσα επικοινωνίας. Αυτό μπορεί να το κάνει επιλέγοντας τον σύνδεσμο ρυθμίσεις από το οριζόντιο μενού επιλογών(Βλέπε παράρτημα Δ') στην σελίδα προφίλ του. Από εκεί θα ανακατευθυνθεί σε μια άλλη σελίδα(βλέπε παράρτημα Ε') του ιστοτόπου όπου μπορεί να κάνει την επιλογή γλώσσας πατώντας στη λέξη που περιγράφει την επιλογή(«Ελληνικά» για ελληνικά, «Αγγλικά» για αγγλικά). Από τη στιγμή που θα πατήσει τη λέξη της γλώσσας που θέλει το σύστημα τον ανακατευθύνει στο προφίλ του, το οποίο πλέον έχει την γλώσσα επιλογής του χρήστη.

Τέλος, ο χρήστης έχει τη δυνατότητα να αποσυνδεθεί από το προφίλ του. Όταν δεν συντρέχει πλέον ο λόγος για τον οποίο συνδέθηκε στην προσωπική του σελίδα μπορεί να αποσυνδεθεί από αυτή πατώντας τον σύνδεσμο «Αποσύνδεση», ο οποίος βρίσκεται στο οριζόντιο μενού επιλογών στη σελίδα προφίλ του χρήστη(βλέπε παράρτημα Δ'). Αφότου πατήσει «Αποσύνδεση» το σύστημα διακόπτει τη συνεδρία για τον συγκεκριμένο χρήστη και τον κατευθύνει στην σελίδα «Είσοδος» του ιστοτόπου(βλέπε παράρτημα Γ').

## **Επίλογος 3ου κεφαλαίου.**

Σ' αυτό το κεφάλαιο είδαμε τους τρόπους με τους οποίους ο εκάστοτε ενδιαφερόμενος χρήστης μπορεί να αξιοποιήσει την εφαρμογή «Πληροφοριακό σύστημα Πήγασος», από τις υπηρεσίες που αυτόματα παρέχει το σύστημα μέχρι τις ενέργειες που μπορεί να κάνουν οι χρήστες. Η κυριότερη υπηρεσία που παρέχει στους χρήστες είναι η παρουσίαση πληροφοριών σχετικά με τα πρακτικά δημοσιευμένων εργασιών με τη μέθοδο της εξόρυξης δεδομένων και οργάνωσης πληροφορίας. Αυτός είναι ο κατεξοχήν λόγος δημιουργίας της εφαρμογής του πληροφοριακού συστήματος.

## **Συμπεράσματα και βελτιώσεις.**

Ο τομέας της ανάπτυξης εφαρμογών λογισμικού είναι ιδιαίτερος. Αποτελείται από σύνθετα στοιχεία που πρέπει να συνδυαστούν μεταξύ τους. Και εκεί ακριβώς έγκειται η δυσκολία, στην αλληλεπίδραση των διαφόρων μερών του συστήματος μιας εφαρμογής. Πρέπει να καθοριστεί η δομή της εφαρμογής, πώς οι ενέργειες που εκτελεί θα συνδυαστούν μεταξύ τους για να αποδώσουν το επιθυμητό αποτέλεσμα.

Μέσα από τη διαδικασία εκπόνησης της συγκεκριμένης πτυχιακής με θέμα "Σύσταση εργασιών από επιστημονικά συνέδρια ή περιοδικά με βάση το επιστημονικό προφίλ χρήστη." διαπίστωσα ότι η δυσκολία που υπάρχει στην υλοποίηση τέτοιου είδους εφαρμογών είναι η μέθοδος εξατομίκευσης καθώς και η επιτυχής σύλληψη και εφαρμογή της λογικής των αλγορίθμων εξόρυξης δεδομένων. Αναλόγως των προδιαγραφών της εφαρμογής οι μέθοδοι που χρησιμοποιούνται για να επιτευχθεί το επιθυμητό αποτέλεσμα είναι διαφορετικές. Παρόλα αυτά δεν υπάρχει τρόπος να πετύχουμε το απόλυτο αποτέλεσμα σε εξατομικευμένες αναζητήσεις. Μπορούμε να ανακτήσουμε πληροφορίες που να βρίσκονται μόνο κατά προσέγγιση πλησιέστερα στα ενδιαφέροντα του χρήστη. Αυτό οφείλεται στο ότι η ανάγκη για γνώση και πληροφόρηση είναι διαρκής και υποκειμενική. Δεν υπάρχει η έννοια «απόλυτη γνώση», η οποία θα κάλυπτε τις ανάγκες όλων των χρηστών. Κάθε χρήστης έχει διαφορετικά ενδιαφέροντα και διαφορετικές ανάγκες, αν και δύο ή περισσότεροι μπορεί να έχουν κοινά στοιχεία. Το διαδίκτυο είναι μια παγκόσμια αγορά πληροφοριών, η κατάσταση των οποίων είναι δυναμική και συνεχώς μεταβάλλεται.

Βελτιώσεις που μπορούν να γίνουν στη συγκεκριμένη εφαρμογή που πραγματεύεται η παρούσα πτυχιακή, αλλά και σε άλλες παρόμοιου είδους, είναι η τροποποίηση των αλγορίθμων εξόρυξης δεδομένων ώστε μελλοντικά η εξατομίκευση να μη βασίζεται αποκλειστικά στην ειδικότητα του χρήστη, αλλά να λαμβάνει υπόψη περισσότερα χαρακτηριστικά από το προφίλ του για τη δημιουργία συστάσεων. Επίσης, οι προτάσεις να μην προέρχονται μόνο από 1 ιστοτόπο, αλλά από περισσότερους ιστοτόπους συνεδρίων και περιοδικών.

## **Βιβλιογραφία.**

Εισαγωγή στον προγραμματισμό διαδικτυακών εφαρμογών.

2008, Δρ. Μιχάλης Σαλαμπάσης. ISBN: 978-960-930624-9

http://el.wikipedia.org/wiki/PHP 08/02/2014

http://dide.flo.sch.gr/Plinet/Tutorials/Tutorials-Php-Analytical.html 15/02/2014

http://dnhost.gr/kb/article/AA-00274/Τί-είναι-η-MySQL-βάση-δεδομένων.html 08/02/2014

http://blogs.sch.gr/giannopk/files/2010/12/phpmysql.pdf 15/02/2014

http://psifiakoskosmos.files.wordpress.com/2009/12/beskoukis1.pdf 15/02/2014

http://www.math.uoi.gr/~istamat/database\_ioannina/book/dbases/k2/k2\_2.html 20/02/2014

http://www.iit.democritos.gr/~paliourg 20/02/2014

http://en.wikipedia.org/wiki/Microsoft\_WebMatrix 20/02/2014

http://nemertes.lis.upatras.gr/jspui/bitstream/10889/636/1/tzekou\_thesis.pdf 20/03/2014

## **Παραρτήματα.**

#### Παράρτημα Α' index.html

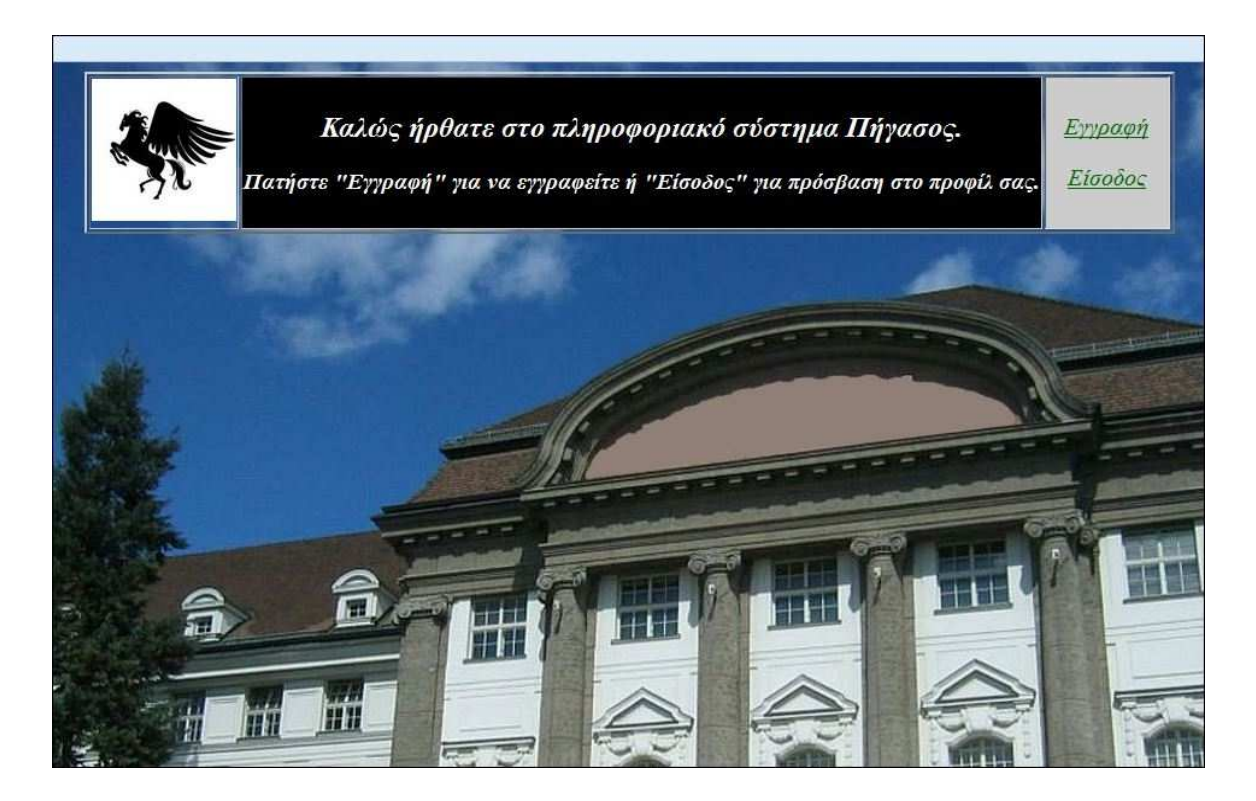

Παράρτημα Β' Eggrafh.html

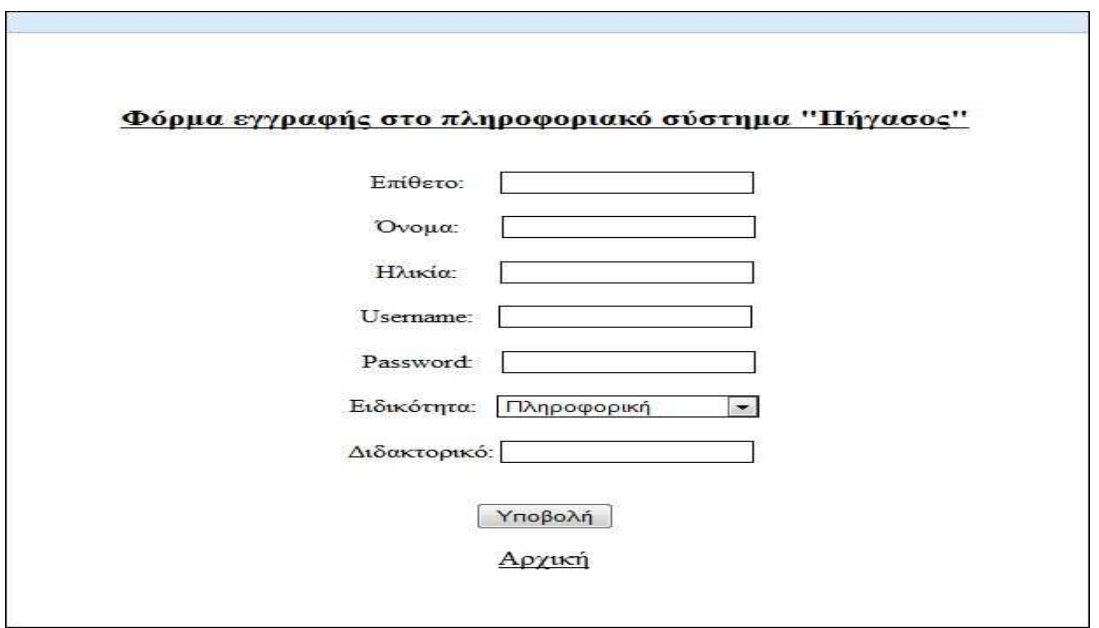

Παράρτημα Γ' Eisodos.html

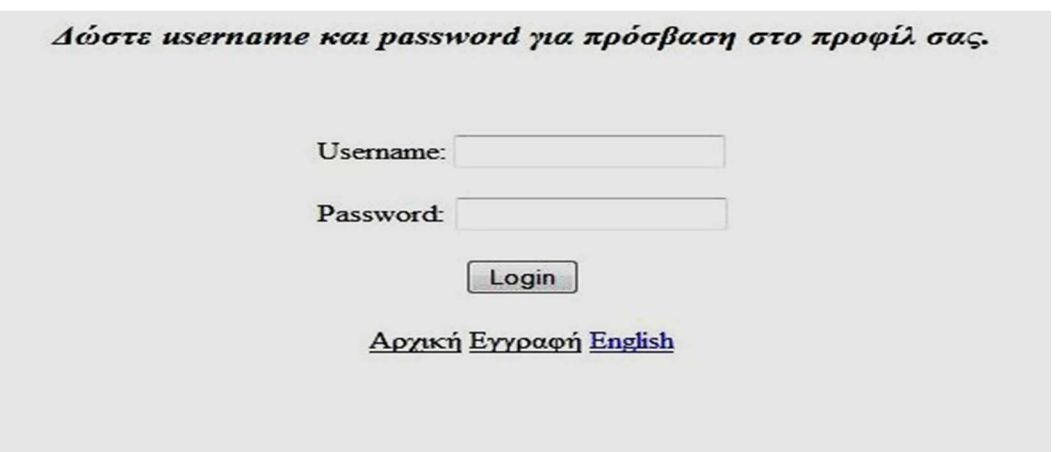

## Παράρτημα Δ' Profile.php

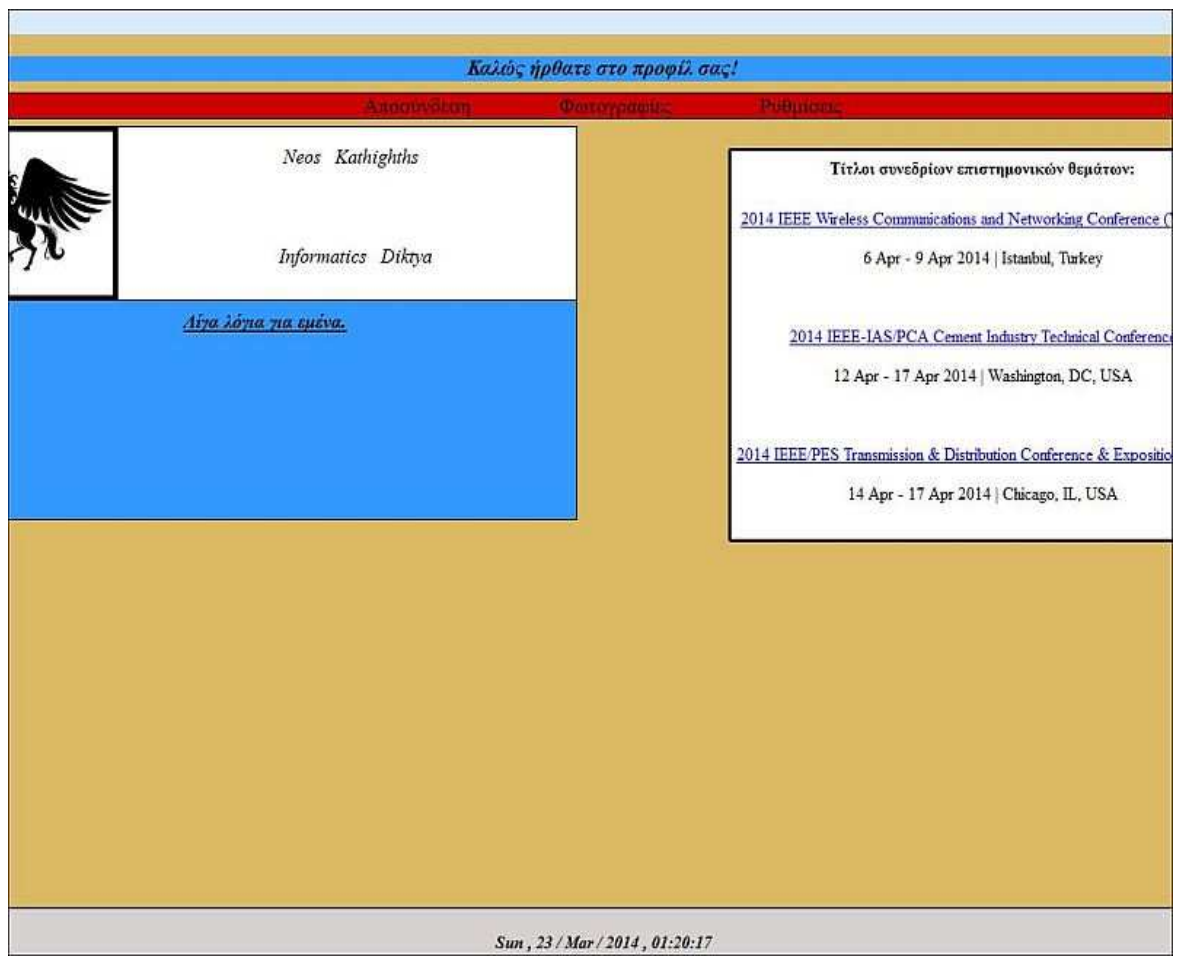

## Παράρτημα Δ1'

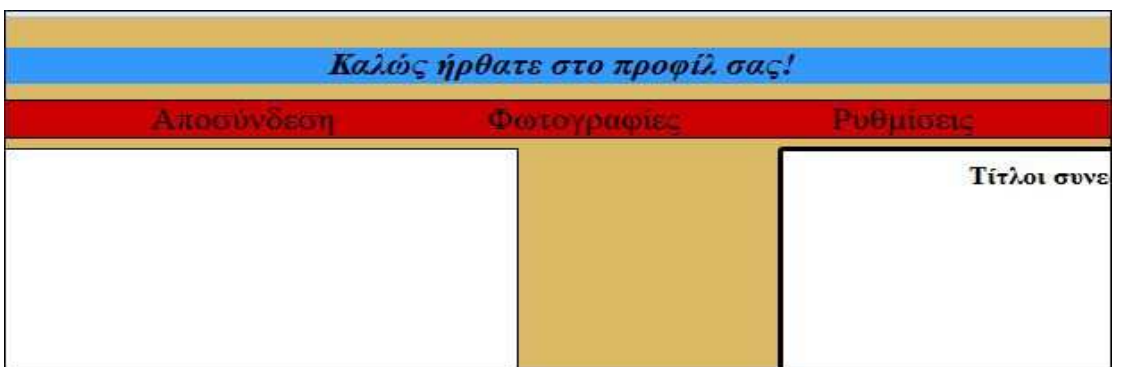

## Παράρτημα Ε' Settings.html

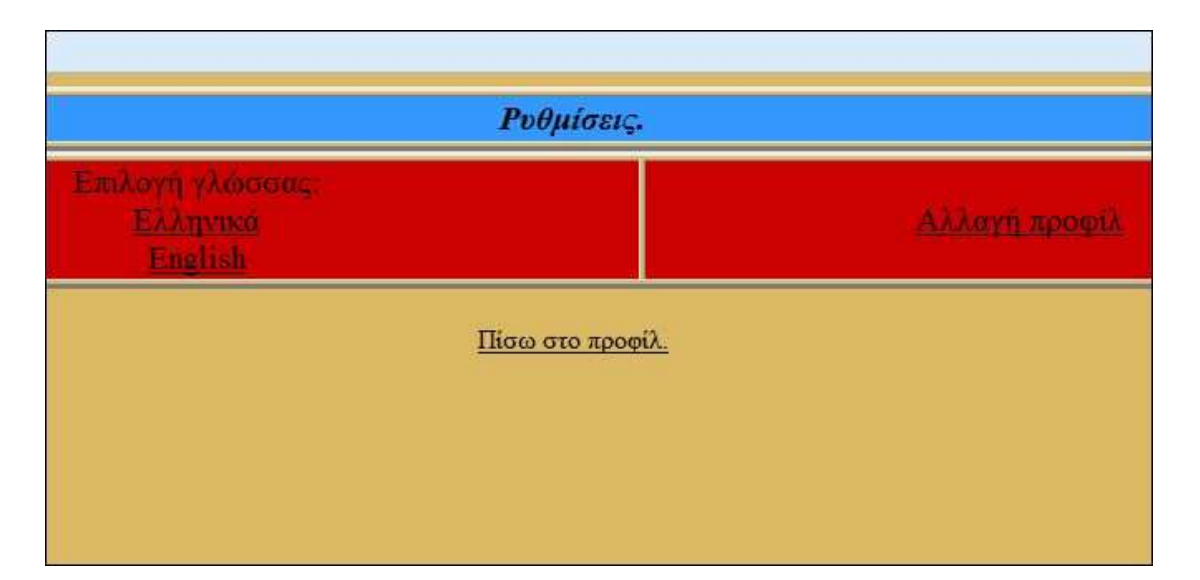

## Παράρτημα Ζ' Prchange.html

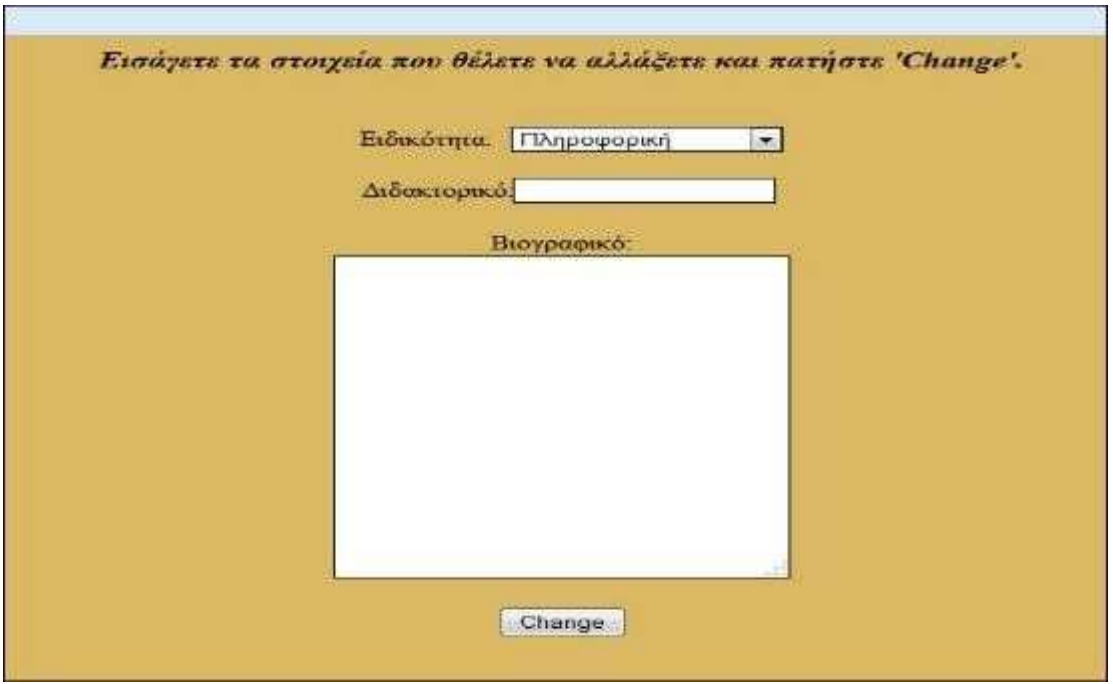

## Παράρτημα Η' Photo.html

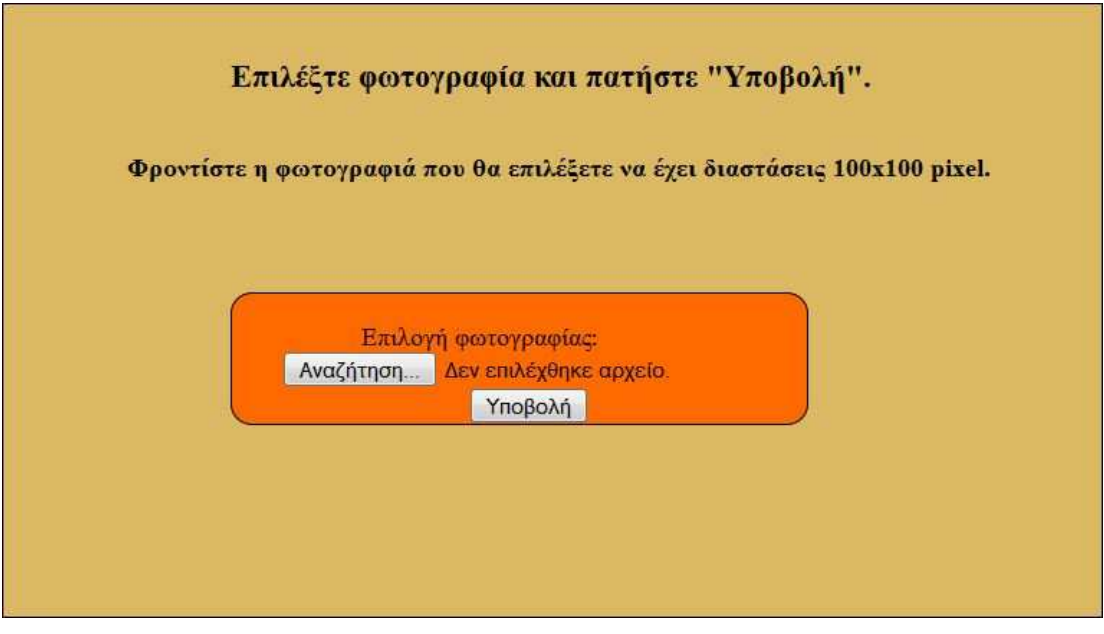

#### Παράρτημα Θ' insert.php

```
$lastname=mysql real escape string($lastname);
 $firstname=mysql real escape string($firstname);
 $age=mysql real escape string($age);
 $username=mysql real escape string($username);
$password=mysql real escape string($password);
// /*encoding*/ $password=md5($password);
$spec=mysql real escape string($spec);
$doc=mysql real escape string($doc);
 $datbase="users";
 $sql="INSERT INTO persons (LastName, FirstName, Age, UserName, Password, Speciality1, Doctoral)
             VALUES ('$lastname','$firstname','$age', $username','$password','$spec','$doc')";
```
#### Παράρτημα Ι' chechvalid.php

```
$username=$_POST['username'];
 $password=$_POST['password'];
 $username=stripslashes($username);
 $password=stripslashes($password);
 $username=mysql real escape_string($username);
 $password=mysql_real_escape_string($password);
// /*encoding*/ $password=md5($password);
 $datbase="users";
 $sql="SELECT UserName, Password, Speciality1 FROM Persons WHERE UserName='$username' AND Password='$password
 $result=mysql_db_query($datbase,$sql);
 $rows=mysql_num_rows($result);
 $row=mysql_fetch_array($result);
if(!mysql_db_query($datbase,$sql)){
     die('Error');
     header("location:Eisodos.html");
 \mathcal{E}
```
#### Παράρτημα Κ' Profile.php code

```
Profile.php
              X
轴
ýç.
    Soring=Sphoto[0];
36
ÿ
      include ('stoixeia.php');
38
jğ.
     // $ SESSION["sp"]='Mathematics': // Gia dokimh
ia.
ù1
4ź
    echo "<! DOCTYPE html>
43
ú.
á5
    chtml lang='en'>
46
        cheads
47
             cmeta charsets'utf-8' />
             <title>Profile test</title>
48
dä
         </head>
         <br />
<br />
style='background-color:#dbb863; width:100%'>
50
\overline{51}52
          <label id='welcome' stvle='position:relative: top:18px; padding-left:496px; padding-right:495px; width:1258px; height:58px; background-colo
53
              Καλώς ήρθατε στο προφίλ σας!
šã.
          c/1abe1555
          cheachea
          <div id='topmenu' style='position:relative; width:1258px; background-color:#CC8888; text-align:center; font-size:28px; border:thin solid b)
śě
š7
            <a id='logout' href='Logout.php' style='position:relative: margin-right:80px; vidth:150px; text-decoration:none; color:#000'>Amoouv6gon<
            <a id='photos' href='Photos.html' style='position:relative; width:150px; text-decoration:none; color:#000'>Qutoypapics</a>
            <a id='settings' href='Settings.php' style='position:relative; margin-left:80px; width:150px; text-decoration:none; color:#000'>PuGuidetc
          (ldiv)
śä
6162
     <img alt='primg' src='../images/pegasos1.jpg' style='width:15@px; height:15@px; position:relative; top:6px; border:thick solid black;'>
63
šá.
          <div id='middle' style='position:absolute: top:83px; left:167px; width:441px; height:158px; border:thin solid black; background-color:#fff'
65
              <label id='lastname' style='position:relative; bottom:120px; left:155px; font-size:large; font-style:italic'>SlastN</label>
              <label id='firstName' style='position:relative; bottom:120px; left:165px; font-size:large; font-style:italic'>SfirstN</label>
öő
öż
             die).
              <label id='lastname' style='position:relative; bottom:50px; left:315px; font-size:large; font-style:italic'>Sspeciality</label>
ää
69
              <label id='firstName' style='position:relative: bottom:50px; left:325px; font-size:large; font-style:italic'>Sdoctora</label>
70^{12}c/div71
\overline{12}<div id='search' style='position:relative: left:747px: top:-160px: width:500px: height:355px: text-align:center; background-color:#fff: ove
73
              <o style='position:relative: top:-10px; font-weight:bold; text-align:center;'>Τίτλοι συνεδρίων επιστημονικών θεμάτων:</p>";
74
             if( $ SESSION["sp"] == 'Πληροφορική' || $ SESSION["sp"] == 'Informatics' ) {
ýÿ.
   É
7È
ń
              include ('inforData.php');
7ā
'n
          V
80
          elseif( $ SESSION["sp"] -- Maθηματικά' || $ SESSION["sp"] -- Mathematics' ) {
8Ì.
   E
82
U3
              include ('mathData.php');
```
Παράρτημα Λ' stoixeia.php

```
14
     $username=$ SESSION["username"];
15
     $password=$ SESSION["password"];
16
17
     //$usrname='nk30';
18
    //$passwd='123';
19
20
     $username=stripslashes($username);
21$password=stripslashes($password);
2223$username=mysql real escape string($username);
24^{1}$password=mysql real escape string($password);
25
26
27$sql="SELECT LastName, FirstName, Speciality1, Doctora1
             FROM Persons WHERE UserName='$username' AND Password='$password'";
28
29
30
       $result=mysql db query($datbase,$sql);
31Srow=mysql fetch array($result);
35
      $ SESSION['ln']=$row[0]; // $ln gia PrChange
33
34$ SESSION['sp1']=$row[2]; // $sp1 gia search
35<sub>1</sub>$ SESSION['biograph']=$row[5];
36
37 = if (!mysql db query($datbase,$sql)){
38
39
           die('Error');
40
        \mathcal{V}41
42 白
        else f43
              echo $row[0] . " " . $row[1] . "<br>";
44
45
              echo $row[2]. " " . $row[3];
46
47
48
              \}
```
## Παράρτημα Μ' Settings.php

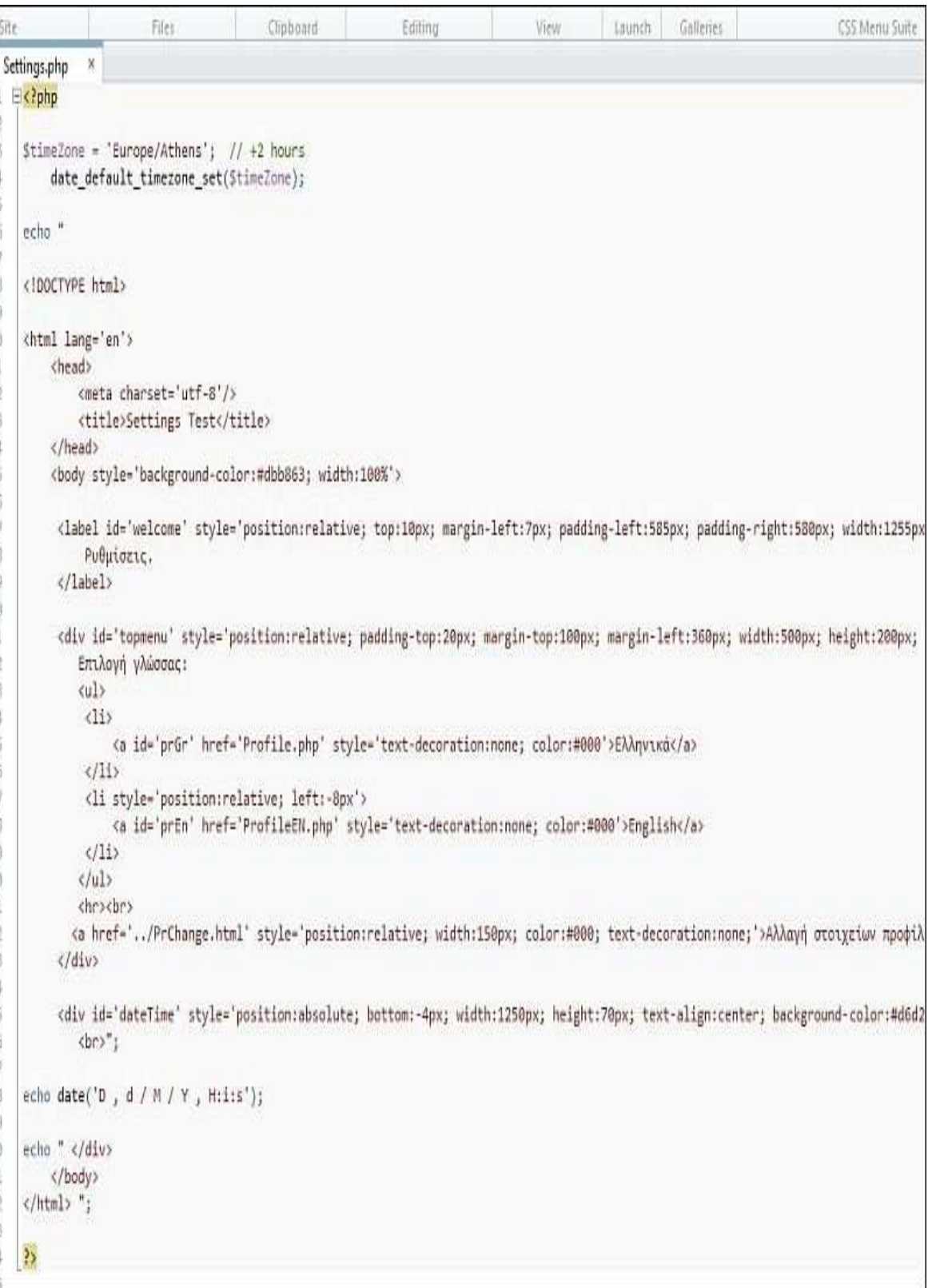

#### Παράρτημα Ν' photo.php

```
City
                                        Filer
                                                          Clipboard Editing |
                                                                                                                                     View | Launch | Galle
   photos.php
                        \infty1 Ec?php
\geq$allovedExts = array("gif", "jpeg", "jpg", "png");<br>$temp = explode(",", %_FILES["file"]["name"]);13
\Delta\mathbf{S}Sextension = end(Stemp);Sextension = end($temp);<br>
if ((($_FILES["file"]["type"] == "image/gif")<br>
|| ($_FILES["file"]["type"] == "image/jpeg")<br>
|| ($_FILES["file"]["type"] == "image/pg")<br>
|| ($_FILES["file"]["type"] == "image/pjpeg")<br>
|| ($_FILES[
6\mathcal{I}\overline{a}\alpha10<sub>1</sub>\overline{11}12<sub>2</sub>13 E88 in array(Sextension, SallowedExts)) {
1415 \oplus if ($ FILES["file"]["error"] > 0) {
               echo "Return Code: " . 5_FILES["file"]["error"] . "<br>";
1617
18 \n\mathsf{B} else {
              ccho "Upload: " . $_FILES["file"]["name"] . "<br>";<br>echo "Type: " . $_FILES["file"]["type"] . "<br>";<br>echo "Size: " . ($_FILES["file"]["size"] / 1024) . " kB<br>";<br>echo "Temp file: " . $_FILES["file"]["tmp_name"] . "<br>";
1920_{21}_{22}23^{24}2526 \Boxif (file_exists("../images/profImg/".5_FILES["file"]["name"])) {
                  echo $ FILES["file"]["name"] . " already exists. ";
27
28
                  \alpha20.else
30 円
                  X
                 ί<br>move_uploaded_file($_FILES["file"]["tmp_name"],"../images/profImg/".$_FILES["file"]["name"]);<br>echo "Stored in: " . "../images/profImg/" . $_FILES["file"]["name"];<br>echo "Επιτυχής υποβολή φωτογραφίας.";
31NЭ
33
34л
35.
              \mathcal{F}36
           \overline{\lambda}37 Elelse (
38
         echo "Invalid file";
39
          \rightarrowAD41
               echo "cbr>cbr> ca href='Profile.php'>Πίσω στο προφίλ.</a>"
42.43
ÄΔ
        25
```
## Παράρτημα Ξ' prchange.php

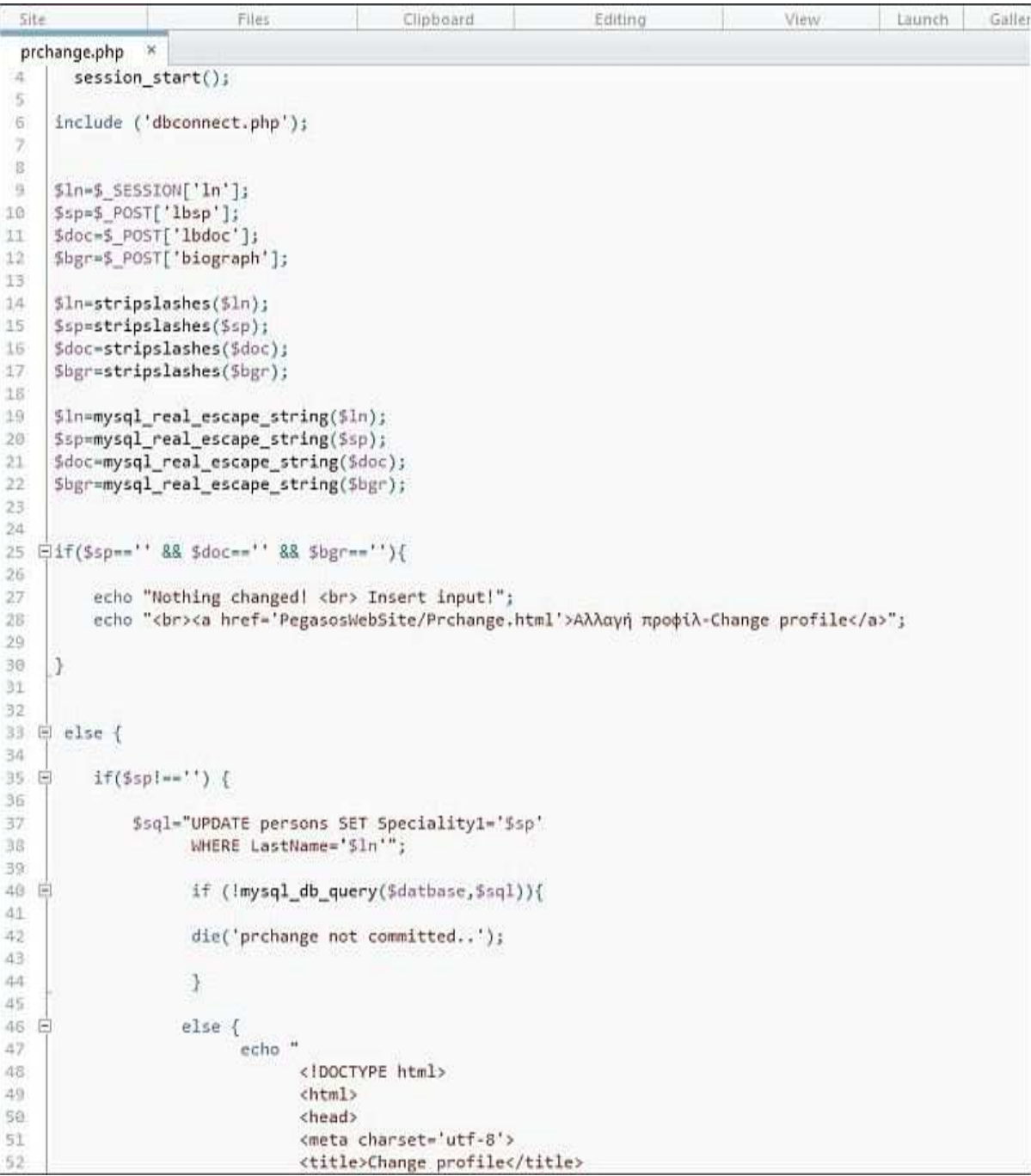